# **Pilot Study of Breast Cancer Classification Using Deep Learning Approach**  BY

CHONG KIM YEW

### A REPORT

### SUBMITTED TO

Universiti Tunku Abdul Rahman

in partial fulfillment of the requirements

for the degree of

## BACHELOR OF COMPUTER SCIENCE (HONS)

Faculty of Information and Communication Technology (FICT) (Kampar Campus)

May 2020

## **UNIVERSITI TUNKU ABDUL RAHMAN**

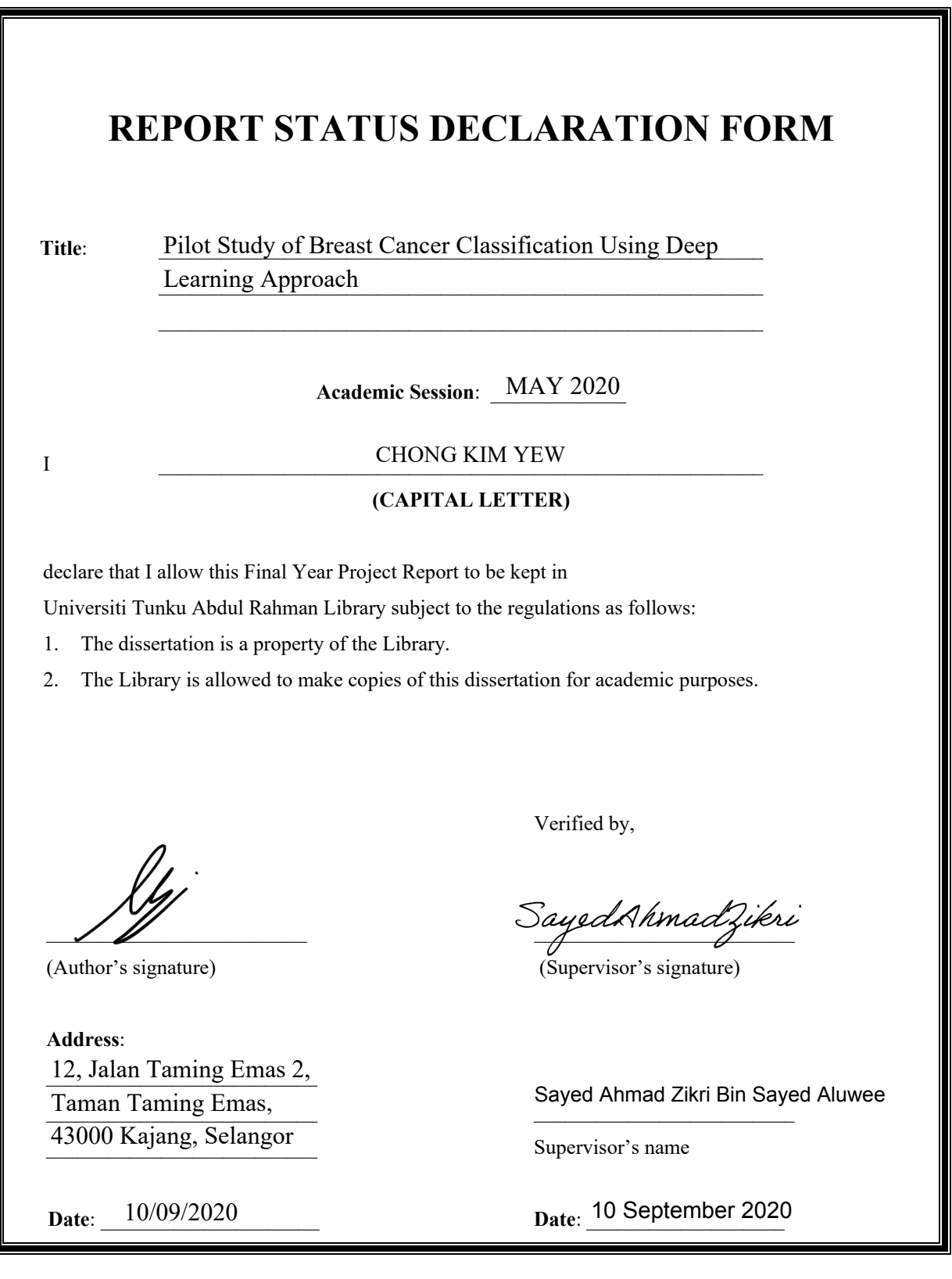

## **Pilot Study of Breast Cancer Classification Using Deep Learning Approach**  BY CHONG KIM YEW

A REPORT

### SUBMITTED TO

Universiti Tunku Abdul Rahman

in partial fulfillment of the requirements

for the degree of

## BACHELOR OF COMPUTER SCIENCE (HONS)

Faculty of Information and Communication Technology (FICT) (Kampar Campus)

May 2020

## **DECLARATION OF ORIGINALITY**

I declare that this report entitled "**PILOT STUDY OF BREAST CANCER CLASSIFICATION USING DEEP LEARNING APPROACH**" is my own work except as cited in the references. The report has not been accepted for any degree and is not being submitted concurrently in candidature for any degree or other award.

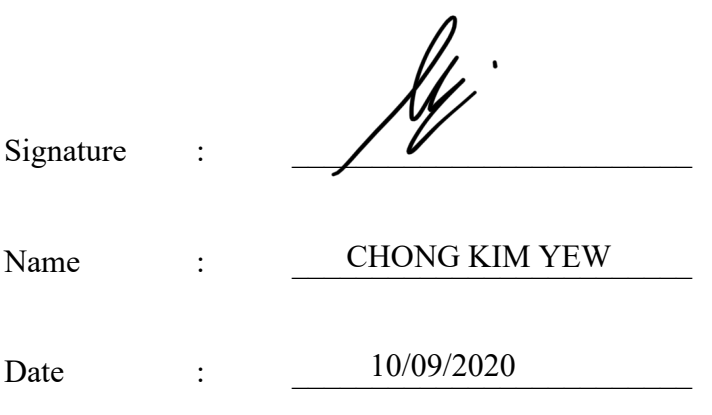

## **ACKNOWLEDGEMENTS**

I would like to express my sincere thanks and appreciation to my supervisors, Dr Sayed Ahmad Zikri Bin Sayed Aluwee who has given me this bright opportunity to engage in this "Pilot Study of Breast Cancer Classification Using Deep Learning Approach" project. It is an opportunity for me to discover and acquire the latest knowledge of applying deep learning techniques to detect breast cancer. A million thanks and appreciation to you.

Finally, I must say thanks to my parents and family for their love, support and continuous encouragement throughout the course.

## **ABSTRACT**

Breast cancer is harmful diseases and also the most common cancer causes of cancerrelated deaths among women. Traditional diagnosis and detection method requires a lot of experience, professional knowledge, and human sometimes might prone to fall diagnostic errors. The effective way to reduce the mortality rate is to diagnose cancer in the earlier stage by screening. The main objective of this project is to develop a preliminary disease diagnosis system for breast cancer detection and segmentation by using a state-of-the-art deep learning technique. Moreover, the methodology applied in this project is using Mask R-CNN pre-trained model. This project was focused on a fundamental study and developed by customizing and training the pre-trained models with the breast ultrasound images. Thus, the model deployed in this project achieved the lowest loss, which is 0.245. By applying this model, three prediction outputs results will show the class label, bounding box coordination and segmentation mask for the detected object. By implementing this project, Malaysia woman might have the benefit and able to prevent cancer at the earlier stage, and it might reduce the rate of mortality caused by breast cancer.

# **TABLE OF CONTENTS**

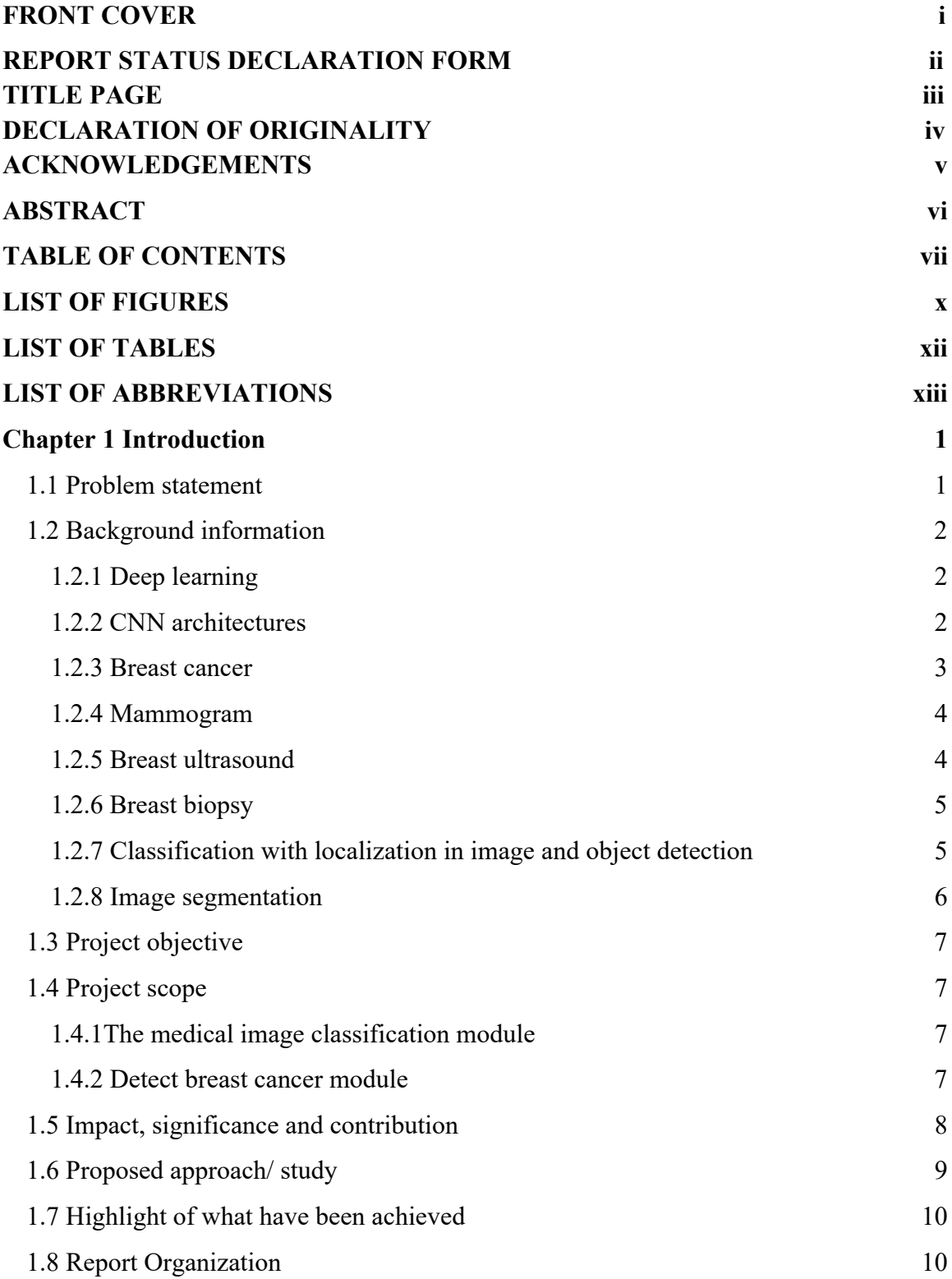

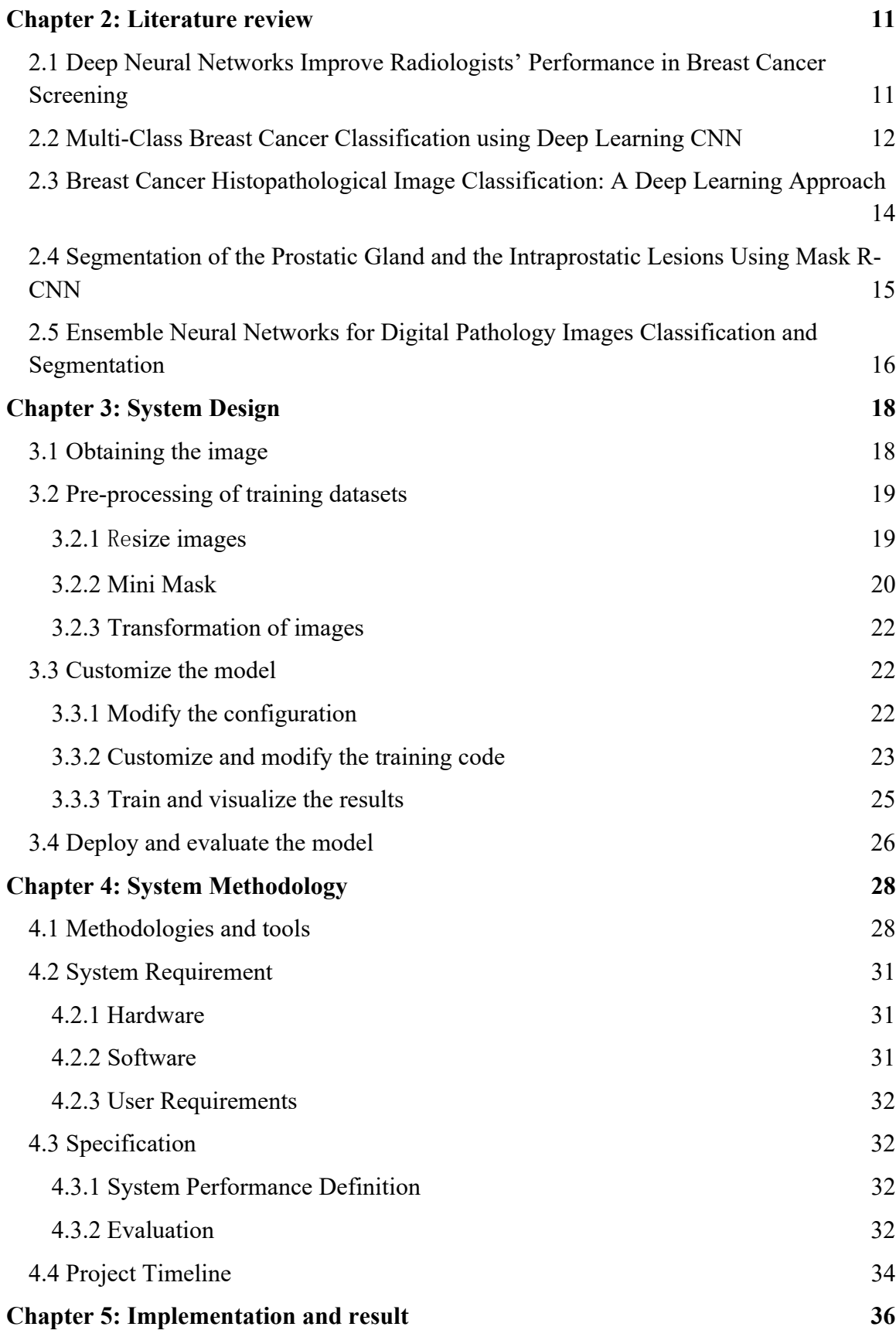

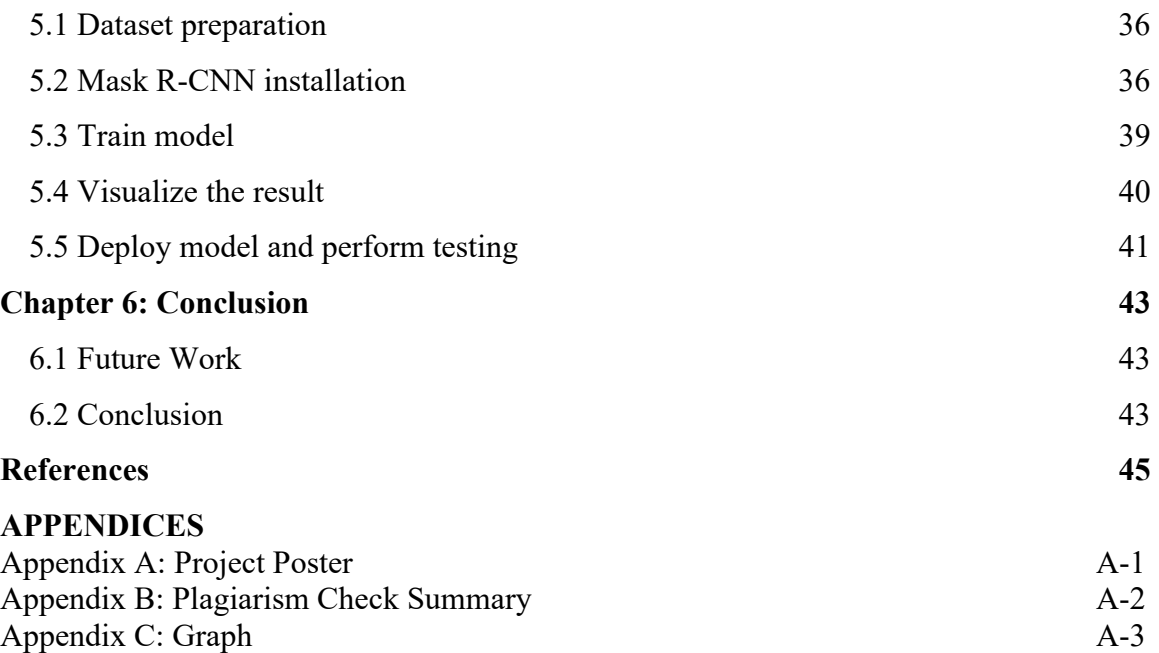

## **LIST OF FIGURES**

# **Figure Number Title Page** Figure 1.2.1 Neural network with many hidden layers 2 Figure 1.2.2 CNN architecture 3 Figure 1.2.3 Mammogram 4 Figure 1.2.4 Breast ultrasound image 4 Figure 1.2.5 Normal breast histopathology image 5 Figure 1.2.6 Different between classification and classification 5 with localization Figure 1.2.7 Three different techniques of computer vision 6 Figure 1.2.8 Semantic segmentation and instance segmentation 6 Figure 1.6.1 Flow Chart of proposed approach 9 Figure 2.1.1 Four main tasks in a model 11 Figure 2.2.1 Traditional CNN model 13 Figure 2.2.2 DenseNet with three dense blocks architecture 13 Figure 2.4.1 Mask R-CNN network architecture 15 Figure 2.5.1 T-Net architecture 16 Figure 2.5.2 The Original microscopy images and the 17 segmentation result Figure 3.1.1 System Overview Flow Chart 18 Figure 3.1.2 Sample of breast ultrasound images and mask images 19 Figure 3.2.1 Resizing 20 Figure 3.2.2 Image original size 21 Figure 2.2.2 Resized images and performed augmentation 21 Figure 3.3.1 Modify config.py 22 Figure 3.3.2 Modify utils.py 23 Figure 3.3.3 CustomConfig method 24 Figure 3.3.4 Add two class in training code 24

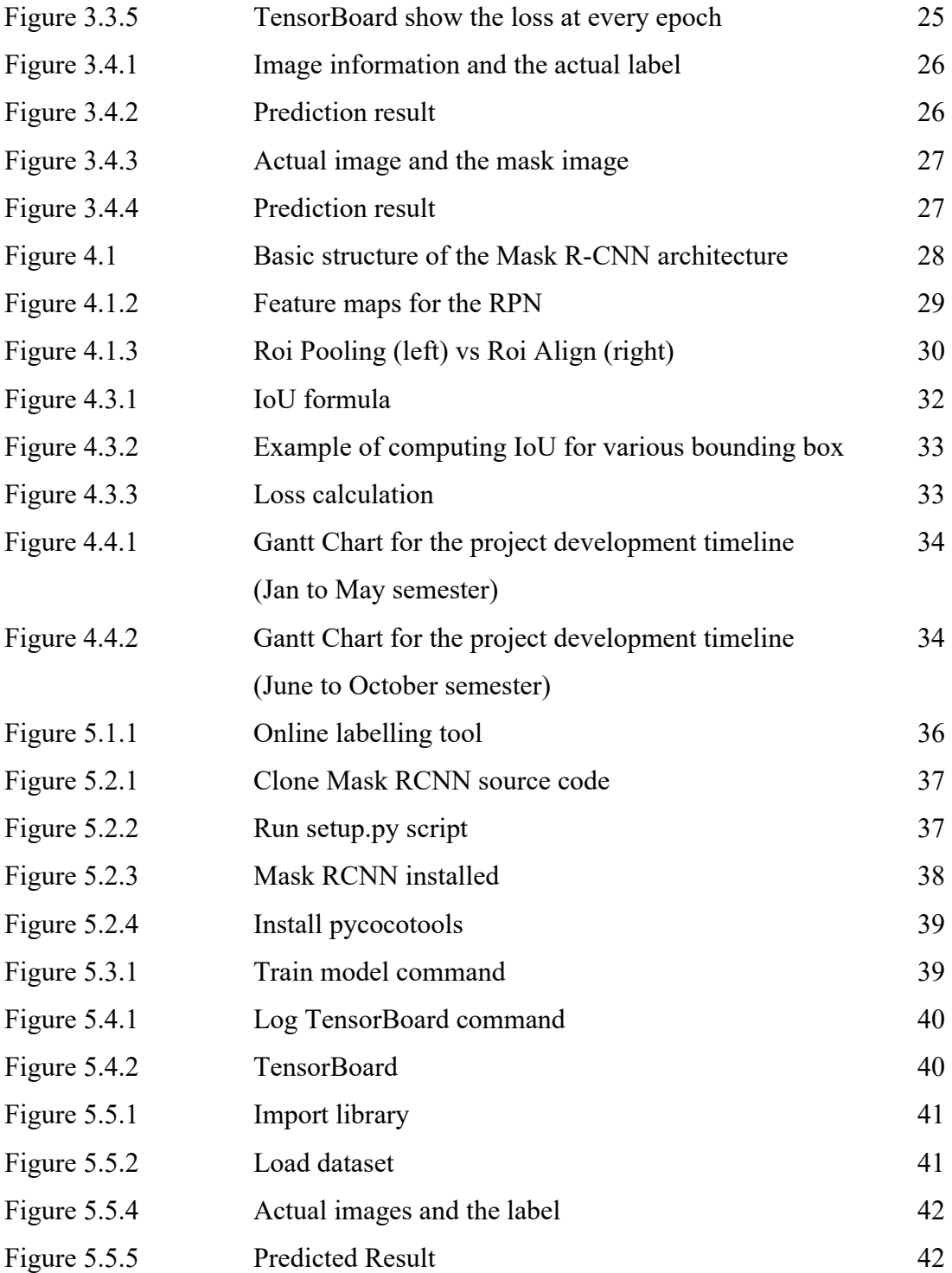

# **LIST OF TABLES**

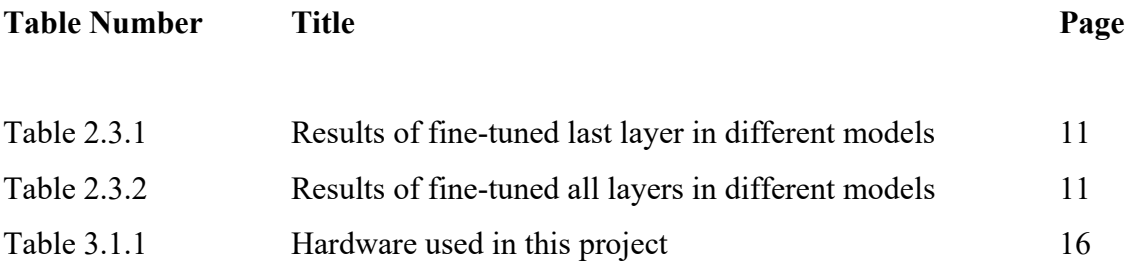

# **LIST OF ABBREVIATIONS**

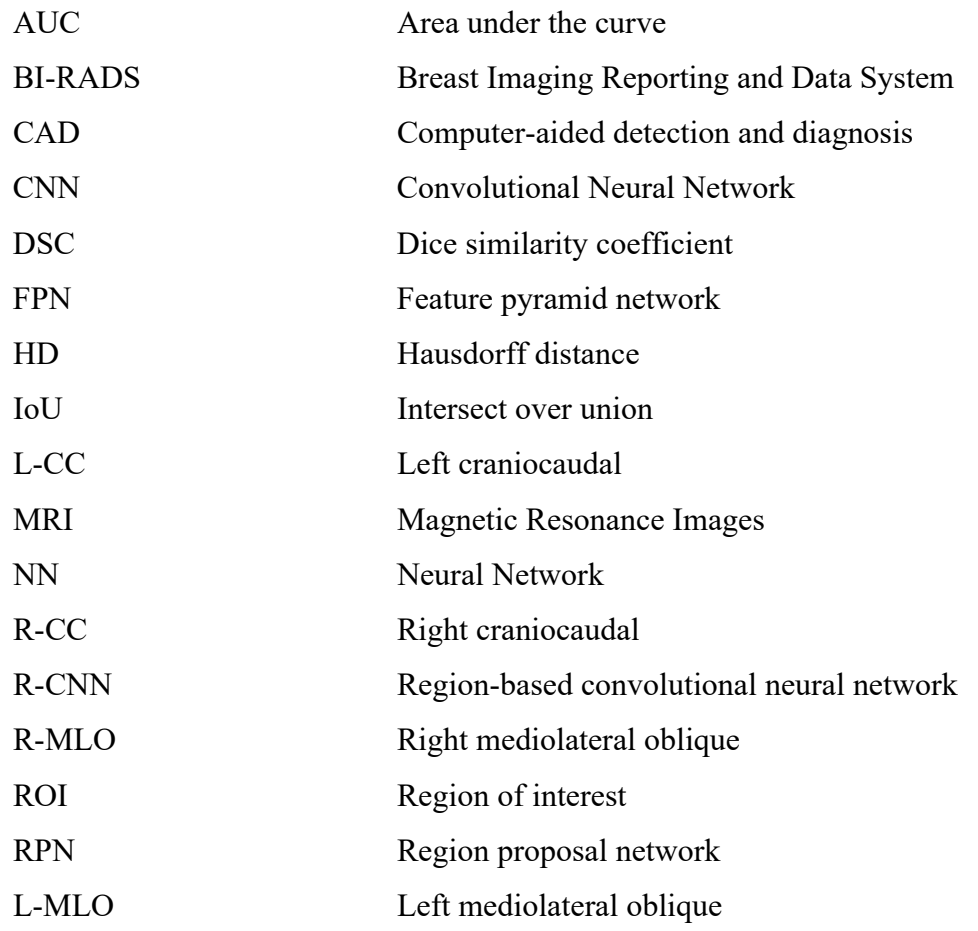

## **Chapter 1 Introduction**

### **1.1 Problem statement**

According to the World Health Organization (WHO), they have shown the most common and top-ranking cancer is the breast cancer which has a negative effect on women health and also the first leading causes of cancer-related deaths among Malaysian women. They also did research in Malaysia, and their analysis shows that the new cases of breast cancer rate in 2018 which is 17.3% and the mortality rate are 11.0% which is the highest rate compared with other cancers such as lung cancer, liver cancer, and etc. Since the 1990s, the traditional computer-aided detection and diagnosis (CAD) system has been developed and used to assist pathologists in analyzing and evaluating medical images. However, the multicentre studies show that the traditional diagnosis method does not significantly increase the predictive accuracy of the diagnostic performance.

Clinical breast cancer screening method consists of mammography, ultrasound, needle biopsy, and other methods. However, this traditional diagnosis method requires their professional knowledge, and this needs an intense workload, especially for the enormous data. Besides that, pathologists are also prone to fall diagnostic errors due to not enough diagnostic experience. Therefore, this shows that the use of the deep neural network to classify histopathological images automatically is not only for the improvement of diagnostic efficiency, and also assist the doctors with more accurate diagnosis results.

#### **1.2 Background information**

#### **1.2.1 Deep learning**

Deep learning is a part of the machine learning technique and mostly implemented by using neural network techniques. Compared with the classic neural network, deep learning involves artificial neural networks algorithms which are more hidden layers to address complex data with many different structures. Deep learning deploys deep artificial neural network layers with many interconnected nodes that can rearrange and learn by itself when new information comes in without requiring human programming.

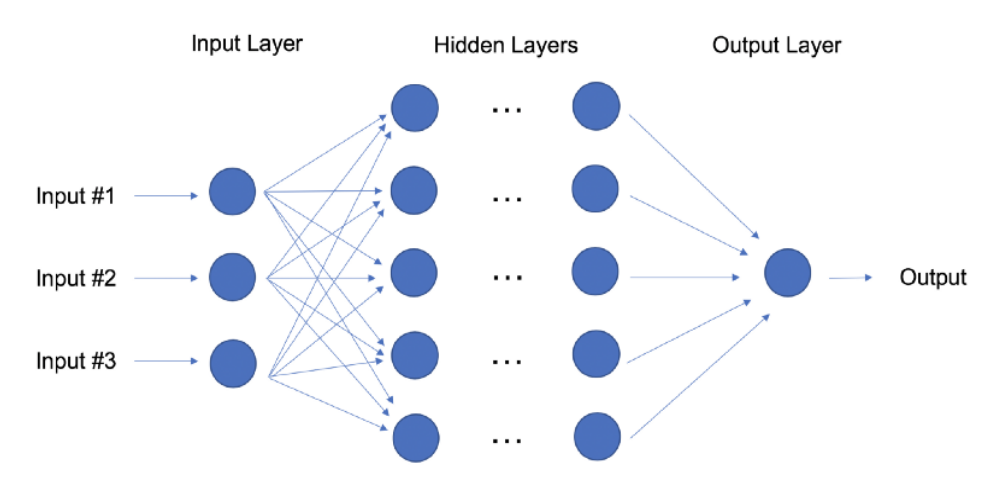

Figure 1.2.1 Neural network with many hidden layers

### **1.2.2 CNN architectures**

Convolutional neural networks (CNN) is a type of deep learning algorithm which is used commonly and famous deep learning architecture. The convolutional neural networks are commonly used in image classification, image recognition, object detection, and etc. Besides that, CNN able to classify the image datasets are high-dimensional, and each image mostly contains thousands of pixels as traits that are high volume and complex (Jiang, et al., 2017). Most of the CNN models have the same architecture, such as ResNet, GoogLenet and etc. The model consists of a series of convolution layer and pooling layers and followed by a fully connected layer. The convolution layer is a mathematical operation that different filters sizes used to the derivation of the activation map and extract the features of the input images. The pooling layer is a non-linear down-sampling that is used to reduce the dimension of the input data in order to reduce the memory consumption, reduce training time and overcome overfitting. The fully connected layer computes the

probability for each class, and all neurons will connect to this layer. If the data output performs binary classification or multi-label classification, then usually the output is using a sigmoid function. If the data output performs multi-class classification, then most of the time is using softmax function. As the figure is shown below (Dertat, 2017).

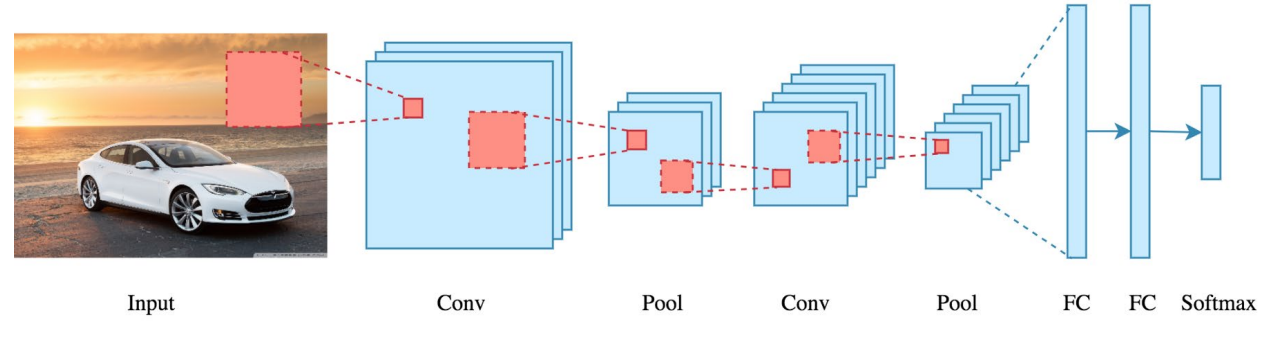

Figure 1.2.2 CNN architecture

#### **1.2.3 Breast cancer**

Breast cancer is a disease that the cells develop and grow in breast out of control. Breast cancer consists of a different kind that depends on what cells turn into cancer. Moreover, breast cancer is more common in women than in men. The cancer stage is according to the size of the tumour. Breast cancer has the main five stages, which are stage 0 to stage 4. Stage 0 is the cancer cells are not invaded surrounding tissues. At the first stage, the tumour size is about 2cm or smaller. The survival rate for stage 1 breast cancer approximately is 99% within 5 years. In the second stage, the cancer cell has spread to the lymph nodes. The rate of survival within 5 years is 86%. In stage 3, the cancer cells have spread to nearby tissues and the survival rate is about 57%. In stage 4, the survival rate drops to about 20% due to cancer has spread outside the breast. Furthermore, breast cancer screening is used for checking breasts before the symptoms and signs of the disease. The most common breast cancer screen test is Mammogram, Breast ultrasound. (Anon., 2018)

#### **1.2.4 Mammogram**

Mammography is one type of medical imaging that uses a low-dose X-ray system which can be used to detect the cancerous lumps inside the breast, and it is mostly used to screen for breast cancer.

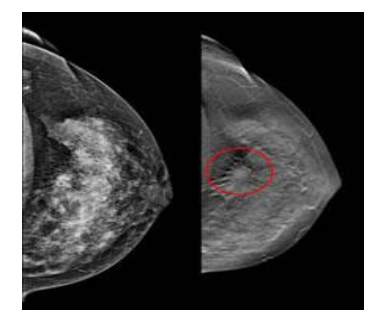

Figure 1.2.3 Mammogram

### **1.2.5 Breast ultrasound**

Breast ultrasound is another type of medical imaging technique used to detect tumours. Ultrasound uses sound waves techniques to produce detailed medical images inside the breast. Moreover, ultrasound is considered suitable and safe for breastfeeding mothers and pregnant women who are not able to use X-rays and CT scans.

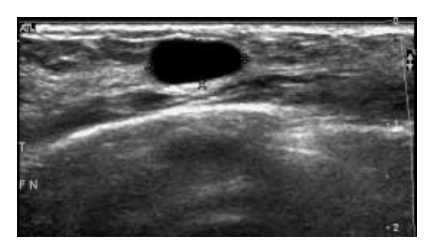

Figure 1.2.4 Breast ultrasound image

### **1.2.6 Breast biopsy**

A breast biopsy is a diagnostic procedure that can certainly detect cancerous cells in a suspicious area. The breast biopsy is to remove the tissues or fluids from the suspicious breast area, the tissues tested and examined under the microscope to detect whether the tissue is cancerous. The are several types of biopsies such as fine-needle aspiration, coreneedle biopsy and surgical biopsy. The doctor determined which type of biopsies to used depending on the size, appearance and location of the abnormal area on the breast (Biospy., n.d).

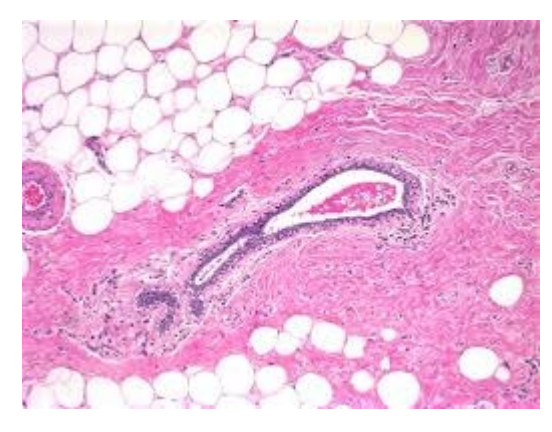

Figure 1.2.5 Normal breast histopathology image

## **1.2.7 Classification with localization in image and object detection**

This classification is more challenging because the output consists of the class label and the location of the object, which is given by the bounding box. The bounding box is a square box or rectangle box around the detected object.

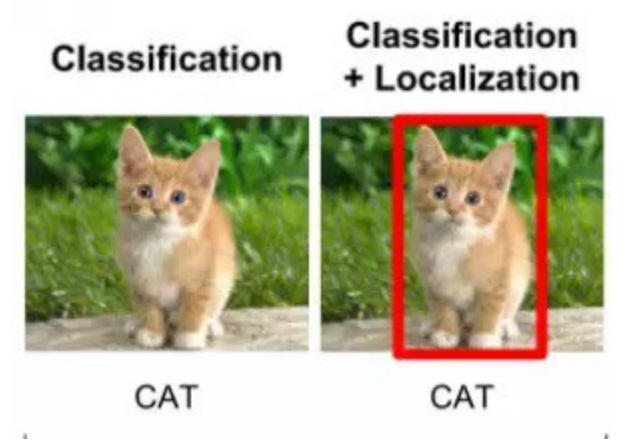

Figure 1.2.6 Different between classification and classification with localization

In object detection, it means the different objects detected with different class labels

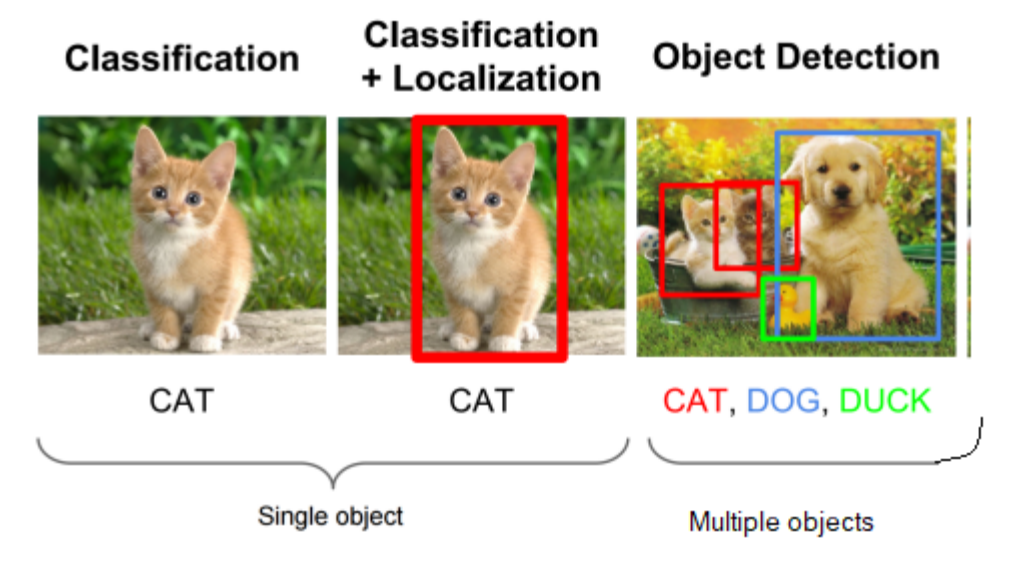

Figure 1.2.7 Three different techniques of computer vision

## **1.2.8 Image segmentation**

Image segmentation consists of two types. The first type is the semantic segmentation. Every pixel in the image belongs to a particular class. For example, the image background is considered in one class, cat in an image as one class and dog in an image as one class. Thus, a total of 3 classes and segment the image in 3 colours mask. The second type is instance segmentation, it segment each detected object in separate colours.

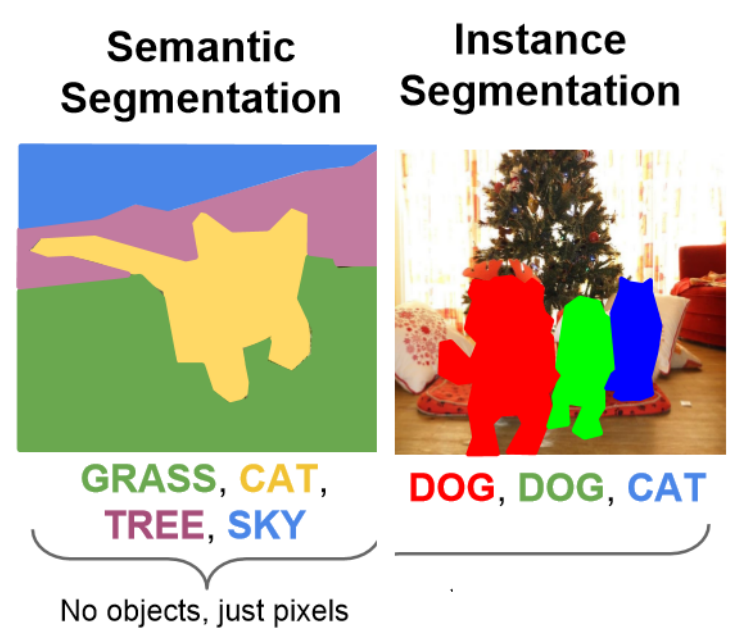

Figure 1.2.8 Semantic segmentation and instance segmentation

#### **1.3 Project objective**

The main objective of this project is to study and fundamental develop a preliminary disease diagnosis system for breast cancer detection using the existing techniques of deep learning to improve the performance of cancer detection. This project will customize a pretrained mask R-CNN model for our project task. This state-of-the-art model has high accuracy performance, and it's able to perform classification and segmentation more efficiently.

The second objective of this project aims to reduce the workload and the time consumption of detecting a large amount of medical image dataset. By applying the pre-trained model into the system, the system able to assist the people in the medical field in order to reduce their hesitation in decision making and also prevent him from making a human mistake.

#### **1.4 Project scope**

#### **1.4.1The medical image classification module**

This project will involve a model on medical image classification module in the system to increase the accuracy of the prediction result and further improve the diagnostic efficiency of analyzing medical image datasets. This module will involve the pre-trained deep learning models and customizing this model for this project task to classify cancer in the breast ultrasound images.

#### **1.4.2 Detect breast cancer module**

This project will include the breast cancer detection module in the system, and it used to detect and show the cancerous areas in the images within a short time so that this will be able to assist the pathologies in diagnosing the enormous amount of dataset and providing doctors with more accurate and objective diagnosis results. Therefore, this module will show the segmented area and the location of cancer from the medical image.

#### **1.5 Impact, significance and contribution**

As mentioned before, the first leading and most popular cause of cancer-related deaths in Malaysia is the breast cancer. In this era of information technology, some various ideas and devices can be used to diagnose breast cancer but using the vision inspection approach. Still, sometimes the doctors will be prone to making a human mistake. Therefore, the advantages of this project can assist the doctors can detect breast cancer in the earlier stage, and reduce the rate of mortality caused by breast cancer.

In addition, the people in medical fields such as doctors or surgeons, need to decide to proceed with the treatment of the patient, if making the wrong decisions it will cause the patient's condition even worse. Other than that, sometimes the symptoms of the disease are often similar, and it can be hard to detect from the medical images completely. Thus, the importance of having this project is to help the people in the medical field can faster to make a confirmation of the final result.

Besides that, the standard procedure used to detect the early stage of breast cancer is using a mammogram. Moreover, the rate of tumour growth in breast cancer is considered high compared to other types of cancer. Therefore, this will need to take some time for the doctors to diagnose cancer and proceed to the treatment, but at the same time, it will affect the other patient if not determined in the earlier stage. Therefore, doctors can reduce their workload by having this breast cancer diagnosis system.

#### **1.6 Proposed approach/ study**

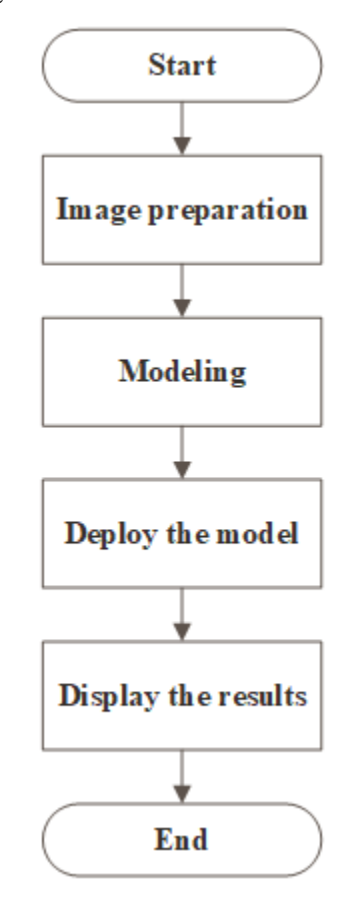

Figure 1.6.1 Flow Chart of proposed approach

In the first stage, the breast cancer images used in this project is the dataset of breast ultrasound images and ensure images used are no noise and suitable for model training. In the second stage, several modelling techniques can be used in this project, and select the most appropriate model and ensure the model can support the input images' format. After that, process the dataset and started training by using the selected model. After training, deploy the mask R-CNN models to perform classification and segmentation to the breast ultrasound images. Lastly, the results displayed by showing the bounding box, labelling, and masking to the area whether it is malignant or benign.

#### **1.7 Highlight of what have been achieved**

As mention before, the main objective of this project has been achieved, which is to study and develop a preliminary disease diagnosis system for breast cancer detection using the existing techniques of deep learning. First of all, the model training environment is successfully installed and support to run the training in my own machine. Moreover, the hundred of training and validation images is completely labelled using the online labelling tools. Besides that, the mask R-CNN deep learning model is successfully trained from the own custom datasets by using own machines. During the training process, the results are able to inspect by using the visualization tool and select the best-trained model to deploy. Furthermore, the trained model deployed and achieved an acceptable result which able to classify and detect the location of cancer.

#### **1.8 Report Organization**

In chapter 1, the background information, problem statement about the breast cancer and information of deep learning is stated. Besides, the project objective and scope is discussed based on the problem statement. Moreover, the impact, significant and contribution, proposed method and achievement is stated.

In chapter 2 shows the discussion about the review on a few research papers, analysts and study the existing techniques and comparing their performance, strength, weaknesses, accuracy and so on.

In chapter 3 disccused about the system design, such as the type of datasets prepared, how to pre-pre-processing works on the datasets and model. Moreover, it also shows how to customize and modify the model and shows the process of training and model deployment.

In Chapter 4 show the system methodologies such as the flow of the Mask R-CNN network architecture, system requirement and specification.

In chapter 5 shows the system implementation and result. Its shows the steps of installation, training, evaluate and deployment of the Mask R-CNN model.

## **Chapter 2: Literature review**

## **2.1 Deep Neural Networks Improve Radiologists' Performance in Breast Cancer Screening**

This approach relates to a system for breast cancer screening exam classification from highresolution images by using a ResNet-based network as a building block of the model. The four different model's architecture used in the system due to the input images having the four standard views used in the mammography. Each of the models classifies whether it is malignant or not malignant and also whether the breast is benign or not benign for each side of the breast. The four models consist of view-wise model, image-wise model, sidewise model and join model.

The four models involve the view-wise model joins the R-CC and L-CC notations and R-MLO and L-MLO notations in order to separate predictions for the left breast and right breast views. The image-wise model predicts the result for each view of the mammography independently. The side-wise models concatenate the R-CC and R-MLO views, and concatenate the L-CC and L-MLO, so that to predict the benign and malignant for each breast separately. The last model is the joint model, which joins all the views and predicts whether it is benign or malignant.

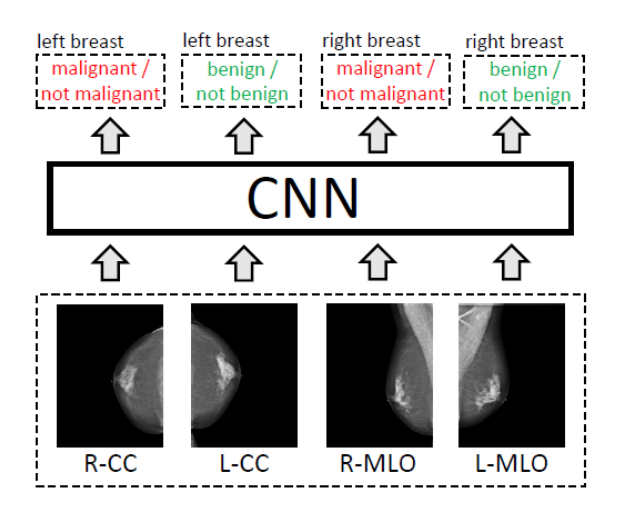

Figure 2.1.1 Four main tasks in a model

All of these four models consist of two main modules that use the same ResNet-based 22 layer networks, and this ResNet22 has a different balance of depth and width compared to the standard ResNet so that this network can compute very high-resolution images. The second module is these models having the same two fully connected layers mapping the computed hidden layer to the output layer. Furthermore, the pre-trained model applied to the Breast Imaging Reporting and Data System (BI-RADS), which is a scoring system for radiologists used to describe mammogram results into six categories. The three classes of BI-RADS are take considered, the score 0 means the examination of mammogram is incomplete, category1; means the result of mammograms is negative, that is no cancerous sign was found, category 2; benign finding.

The strengths of the system are the models able to compute the high-resolution images and achieve the high prediction result, and attain the high score in the area under the curve AUC of 0.895 in the prediction. The weakness of the system takes a long time in training four different models, and it takes about 12 hours to train to achieve the best performance (Wu, et al., 2019).

#### **2.2 Multi-Class Breast Cancer Classification using Deep Learning CNN**

An approach of using DenseNet with the TensorFlow framework to classify multi-class breast cancer. DenseNet is a new CNN architecture which is used for classification with fewer parameters. Besides that, DenseNet replaced the convolution layer and pooling layer into dense blocks from the traditional CNN model, but the transition layer remains the same except for the first convolution layer which concatenates all the features map in the previous layer instead of summing all the features like ResNet. The dense block in the DenseNet consists of convolution layer and non-linear layer. Furthermore, DenseNet uses some optimization techniques in the transition layer, such as batch normalization and dropout in order to reduce the size of the input images.

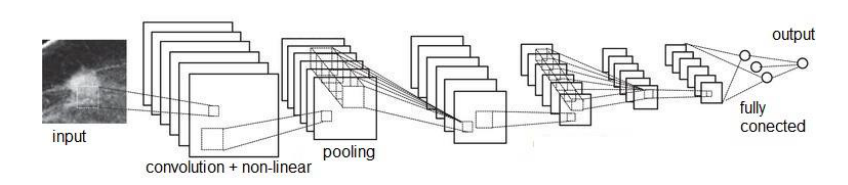

Figure 2.2.1 Traditional CNN model

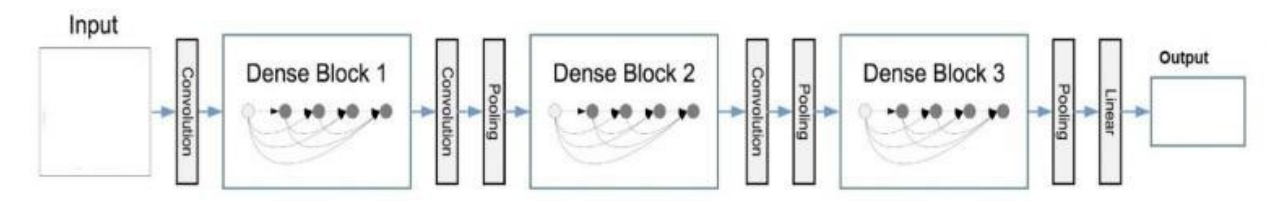

Figure 2.2.2 DenseNet with three dense blocks architecture

The limitation of the DenseNet is the DenseNet has a lower performance to deal with the microscopic images. To overcome this problem, it used the 7x7 size filter for the first convolutional layer to extract and detect a small portion of the important features. Then used a smaller filter size of the convolutional layer in every layer to address the complex images.

The strength of modified DenseNet models is the model achieves high performance with 96% accuracy predicted in the multi-class breast cancer classification (Nawaz, et al., 2018).

## **2.3 Breast Cancer Histopathological Image Classification: A Deep Learning Approach**

This paper used an approach of transfer learning to deal with the problems of high computational cost, long computational time and insufficient number of high-quality labelled datasets. Transfer learning is a machine learning method which reuses pre-trained models on another task. This paper applied the pre-trained Inception models and ResNet models and fine-tuning the last layer to classify the different types of breast cancer histopathological images. Besides that, the research studied fine-tuning the last layer and fine-tuning all layers in the different frameworks of ResNet and Inception on the breast cancer microscopic images and comparing the results.

| <b>Model name</b>        | <b>Epochs</b> | ACC   | TP  | TN  | FP           | FN  | P     | <b>AUC</b> | S     |
|--------------------------|---------------|-------|-----|-----|--------------|-----|-------|------------|-------|
| <b>Inception V1</b>      | 3,000         | 0.917 | 580 | 252 | 14           | 54  | 0.976 | 0.917      | 0.914 |
| Inception V <sub>2</sub> | 3,000         | 0.848 | 516 | 252 | 14           | 118 | 0.973 | 0.874      | 0.813 |
| Inception V3             | 3,000         | 0.884 | 568 | 244 | 22           | 66  | 0.962 | 0.869      | 0.895 |
| Inception V4             | 3,000         | 0.871 | 542 | 258 | 8            | 92  | 0.985 | 0.905      | 0.854 |
| <b>ResNet V1 50</b>      | 3,000         | 0.993 | 630 | 266 | $\mathbf{0}$ | 4   |       | 0.996      | 0.993 |
| <b>ResNet V1 101</b>     | 3,000         | 0.995 | 625 | 272 |              |     | 0.998 | 0.994      | 0.998 |
| <b>ResNet V1 152</b>     | 3,000         | 0.992 | 623 | 272 |              | 4   | 0.998 | 0.993      | 0.993 |

Table 2.3.1 Results of fine-tuned last layer in different models

| <b>Model name</b>        | <b>Epochs</b> | <b>ACC</b> | TP  | TN  | FP             | FN             | P      | <b>AUC</b> | S     |
|--------------------------|---------------|------------|-----|-----|----------------|----------------|--------|------------|-------|
| Inception V1             | 2.000         | 0.793      | 531 | 254 |                | 114            | 0.998  | 0.91       | 0.823 |
| <b>Inception V1</b>      | 3,000         | 0.971      | 624 | 258 | $\overline{8}$ | 10             | 0.987  | 0.98       | 0.984 |
| Inception V <sub>2</sub> | 2.000         | 0.86       | 621 | 172 | 100            | 7              | 0.861  | 0.753      | 0.988 |
| Inception V <sub>2</sub> | 3,000         | 0.935      | 630 | 232 | 34             | 4              | 0.948  | 0.972      | 0.993 |
| Inception V3             | 2,000         | 0.65       | 628 | 17  | 255            | $\mathbf{0}$   | 0.7118 | 0.753      |       |
| Inception V3             | 3.000         | 0.764      | 632 | 88  | 178            | $\overline{2}$ | 0.78   | 0.842      | 0.996 |
| Inception V4             | 2,000         | 0.851      | 618 | 172 | 94             | 16             | 0.867  | 0.86       | 0.974 |
| Inception V4             | 3.000         | 0.877      | 633 | 159 | 108            | $\mathbf{0}$   | 0.854  | 0.855      |       |
| <b>ResNet V1 50</b>      | 2,000         | 0.988      | 627 | 263 | 10             | $\mathbf{0}$   | 0.984  | 0.981      |       |
| <b>ResNet V1 50</b>      | 3.000         | 0.998      | 627 | 272 |                | $\Omega$       | 0.998  | 0.996      |       |
| <b>ResNet V1 101</b>     | 2.000         | 0.983      | 616 | 273 | $\mathbf{0}$   | 11             |        | 0.991      | 0.982 |
| <b>ResNet V1 101</b>     | 3,000         | 0.996      | 626 | 273 | $\bf{0}$       |                |        | 0.999      | 0.998 |
| <b>ResNet V1 152</b>     | 2.000         | 0.992      | 623 | 272 |                | 4              | 0.998  | 0.993      | 0.993 |
| <b>ResNet V1 152</b>     | 3.000         | 0.996      | 626 | 273 | $\mathbf{0}$   |                |        | 0.999      | 0.998 |

Table 2.3.2 Results of fine-tuned all layers in different models

From the tables show that the accuracy results of the four models of ResNet that fine-tuned all layers are increased compared with the inception models. The highest accuracy in this research is the ResNet-50 and fine-tuned all layer's model, which achieved 99.8% accuracy. The results show that the performance of ResNet architecture with the fine-tuned all layers was more effective for the breast cancer classification (Motlagh, et al., 2018).

## **2.4 Segmentation of the Prostatic Gland and the Intraprostatic Lesions Using Mask R-CNN**

This paper implements the Mask R-CNN model to perform segmentation on the prostatic gland and intraprostatic lesions (ILs) for prostate cancer detection. Besides that, this research also compared the performance between the Mask R-CNN,2D U-net and 3D U-Net. Mask R-CNN is a kind of deep neural network architecture used to address the instance segmentation in computer vision. Instance segmentation performs classification and localization to detect objects in an image or a video by providing a bounding box, labelled classes and mask on the objects.

In this paper, the use of a ResNet 101-layer is used as a feature extractor to learn features activation map. Then, the features activation map proceeds to generate multi-scale activation maps in the Feature pyramid network (FPN). The multi-scale activation maps are then input and filtered by the region proposal network (RPN). RPN used to extract region proposals from the multi-scale activation maps, and it generated two outputs which are objectness scores showing the probability score that an anchor is an object and the bounding box refinement which is a regression for adjusting the anchors. Then the result from the RPN will apply to the ROIAlign algorithm. In the end, the branch of ROI classification involved the take of object detection and instance segmentation. The object detection branch will generate the features then compute the classification score and refine the bounding box again. The segmentation branch will perform convolution on each multiscale feature map generated from FPN and then use the resultant activation map to generate the masks.

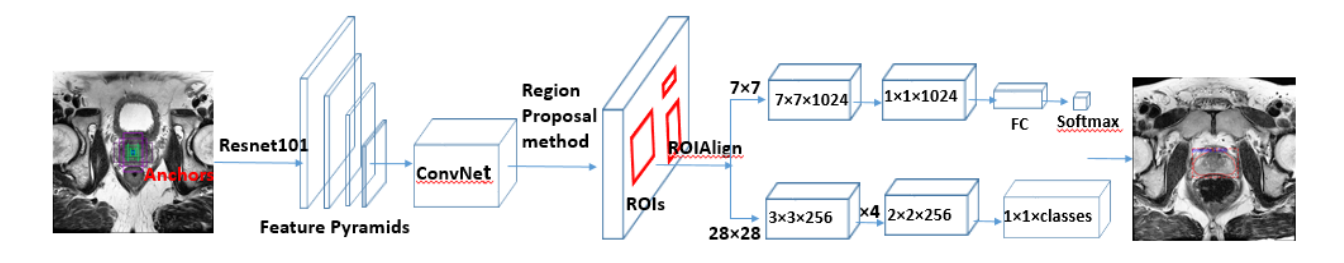

Figure 2.4.1 Mask R-CNN network architecture

In this paper, the evaluation metrics used include the dice similarity coefficient (DSC), Hausdorff distance (HD), sensitivity and specificity. The result of the prostate segmentation by using Mask R-CNN is achieved 0.86 DSC with the testing data which is better than the result using 2D U-Net and 3D U-Net which is 0.85 and 0.83 respectively (Dai, et al., 2019).

## **2.5 Ensemble Neural Networks for Digital Pathology Images Classification and Segmentation**

This paper adopted the convolutional neural networks (CNN) for the 4-class tissues classification and segmentation task by using the Breast Cancer Histology Challenge dataset and achieved 90% accuracy results. Furthermore, the 2 architectures used for classification are ResNet 34 and DenseNet. In this research mentioned the DenseNet has a slight error rate than ResNet on the image dataset. Other than that, this experiment applied Adam optimizer, and this approach causes the performance increase by approximately 15%. In addition, this paper involves a strategy of segmentation. In the experiment, T-Net introduced a new architecture based on U-Net as in figure 2.5. This architecture performs additional convolution between the upsampling and downsampling's connection branches.

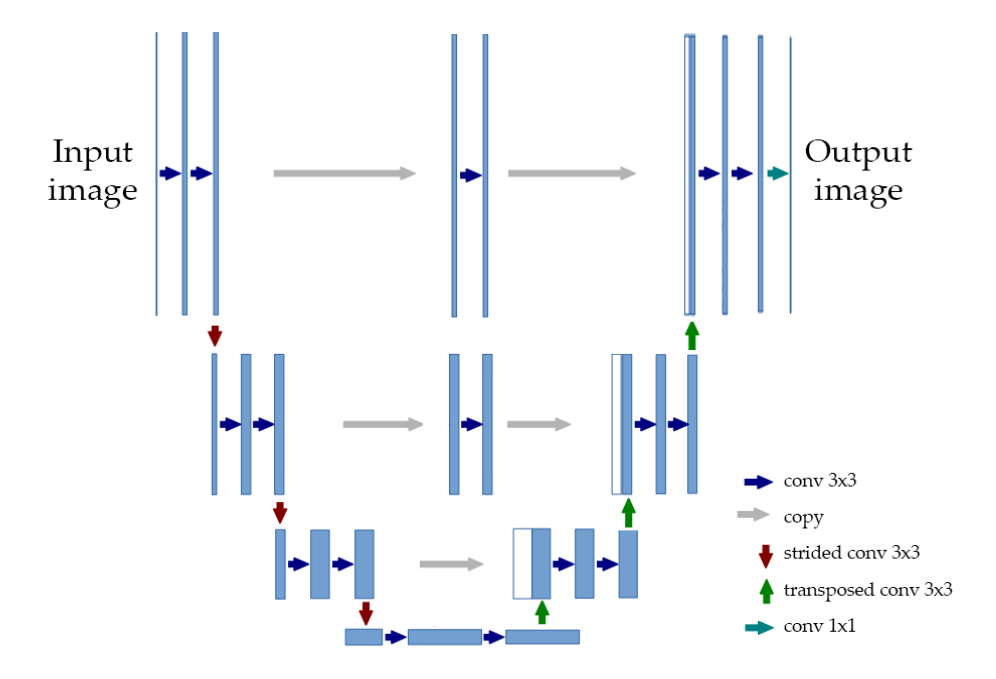

Figure 2.5.1 T-Net architecture

The strength of this method is the result of the ResNet 34 model has the highest accuracy result in 83% compared with the DenseNet 169 and DenseNet 201 achived 78% and 80% respectively. Besides that, this paper mentioned this experiment task for the segmentation of the whole-slide image obtained controversial results and the results shown in the figure 2.5.2.

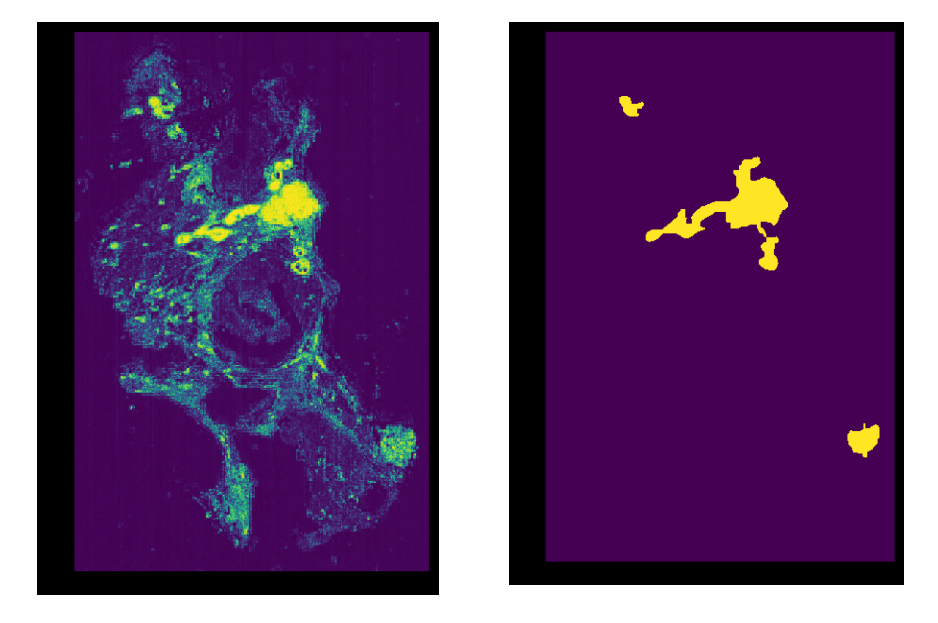

Figure 2.5.2 the Original microscopy images and the segmentation result

## **Chapter 3: System Design**

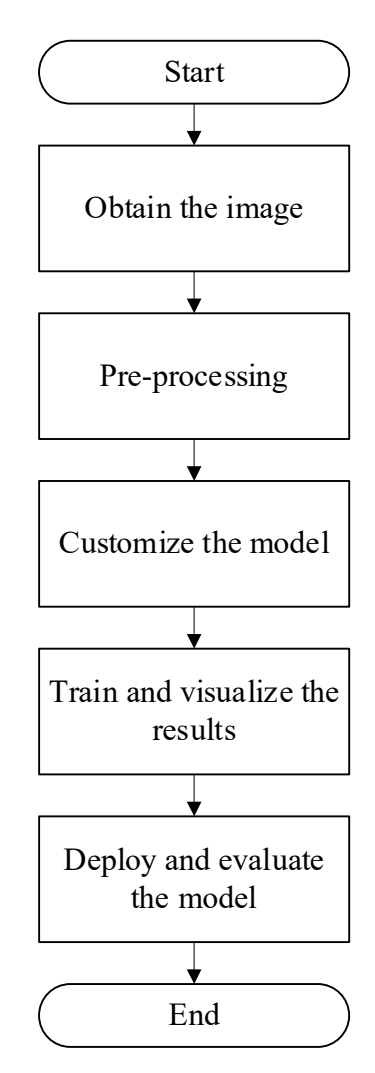

Figure 3.1.1 System Overview Flow Chart

#### **3.1 Obtaining the image**

The images collected for this project are the breast ultrasound images among women ages between 25 and 75 years old. The datasets consist of 780 greyscale images in PNG format with images size average in 500 x 500 pixels, and the dataset is categorized into three classes such as normal, benign, and malignant, and each image has its mask image. Besides that, the objective of this project is to classify the benign and malignant, so this project will take 180 benign and malignant images for training and validating. Thus, all of the images will be labelled based on the ground truth images (mask images) by using the online labelling tools, and the images will load into the system for the training process.

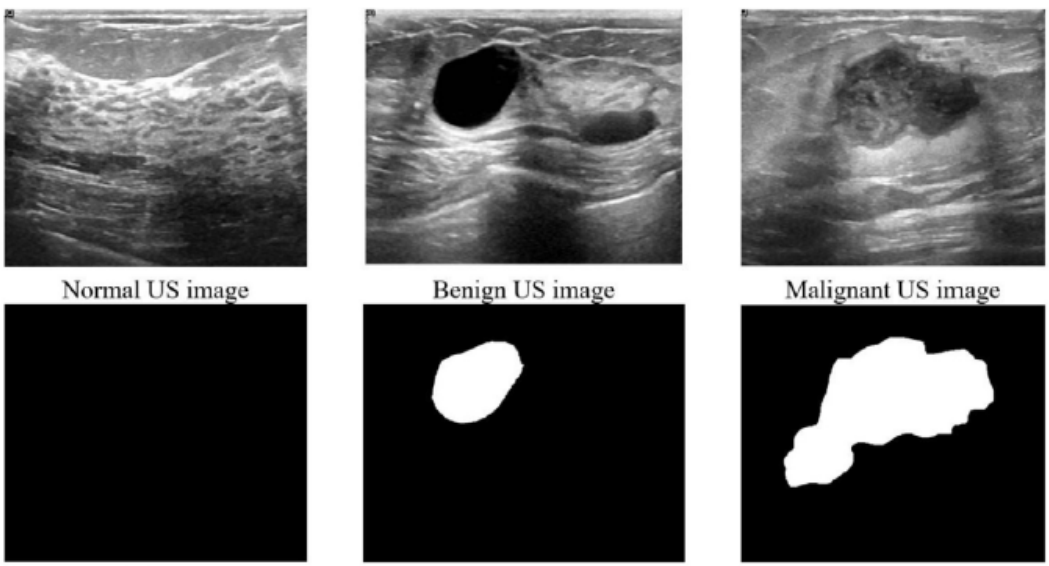

Ground truth image (Normal)

Ground truth image (Benign)

Ground truth image (Malignant)

Figure 3.1.2 Sample of breast ultrasound images and mask images

### **3.2 Pre-processing of training datasets**

Before training the model, pre-processing of the training images is a significant process. The different pre-processing method will affect the different results achieved.

#### **3.2.1** Re**size images**

Resize all the training images into one size, so that the training process can support multiple images per batch. As figure 3.2.1 shown below, the shape of the image converted from the size of 584 x 655 into 1024x1024.

```
In [6]: \blacksquare # Load random image and mask.
           image_id = np.random.choice(dataset.image_ids, 1)[0]
           image = dataset.load_image(image_id)
           mask, class_ids = dataset.load mask(image_id)
           original\_shape = image.shape# Resize
           image, window, scale, padding, _ = utils.resize_image(
               image,
               min_dim=config.IMAGE_MIN_DIM,
               max_dim=config.IMAGE_MAX_DIM,
               mode=config.IMAGE_RESIZE_MODE)
           mask = utils.resize_mask(mask, scale, padding)
           # Compute Bounding box
           bbox = 0 utils.extract_bboxes(mask)
           # Display image and additional stats
           print("image_id: ", image_id, dataset.image_reference(image_id))
           print("Original shape: ", original_shape)
           log("image", image)
           log("mask", mask)
           log("class_ids", class_ids)
           log("bbox", bbox)
           # Display image and instances
           visualize.display_instances(image, bbox, mask, class_ids, dataset.class_names)
           image_id: 145 C:\Users\KimYew\Desktop\Mask_RCNN\datasets/train\malignant (66).png
           Original shape: (584, 655, 3)
                                    shape: (1024, 1024, 3)
                                                                 min:0.00000 max: 247.00000 uint8
           image
           maskshape: (1024, 1024, 1) min: 0.00000 max: 1.00000 uint8
                                    shape: (1, )2.00000 max:
                                                                                         2.00000 int32
           class_ids
                                                                min:
                                                                min: 222.00000 max: 571.00000 int32
           bbox
                                    shape: (1, 4)
```
3.2.1 Resizing

#### **3.2.2 Mini Mask**

The training speed will be affected due to the instance binary mask become larger when training with high-resolution images. For instance, when training an image sized in 1024x1024, then the single instance mask requires 1MB of memory, if an image has 100 instances, then 100MB of memory is required for the masks alone. To shorter the training speed, the masks will be optimized by resizing the mask into a smaller size (56x56) and store the mask pixels that are inside the object bounding box, rather than a mask of the full image. Although resizing the mask will lose a bit of accuracy, but most of the object annotations are not very accurate in the beginning, so this loss is negligible for this practical purposes.

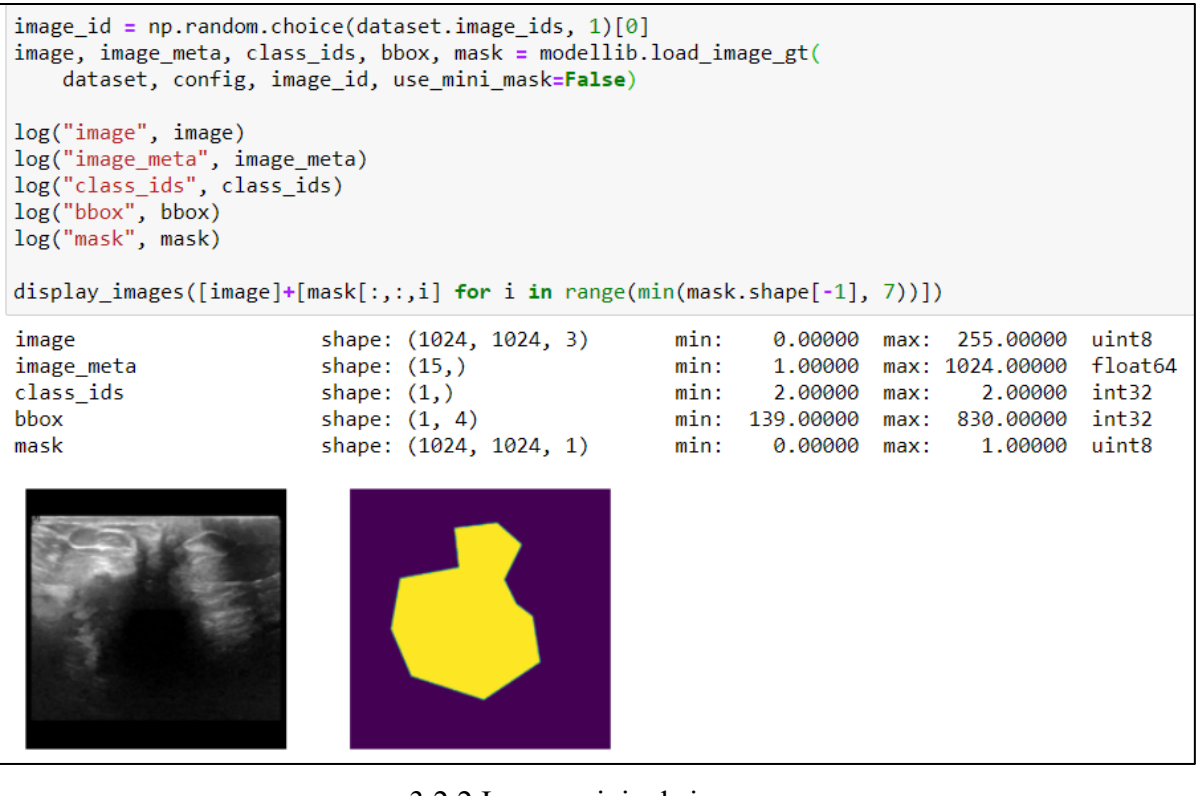

3.2.2 Image original size

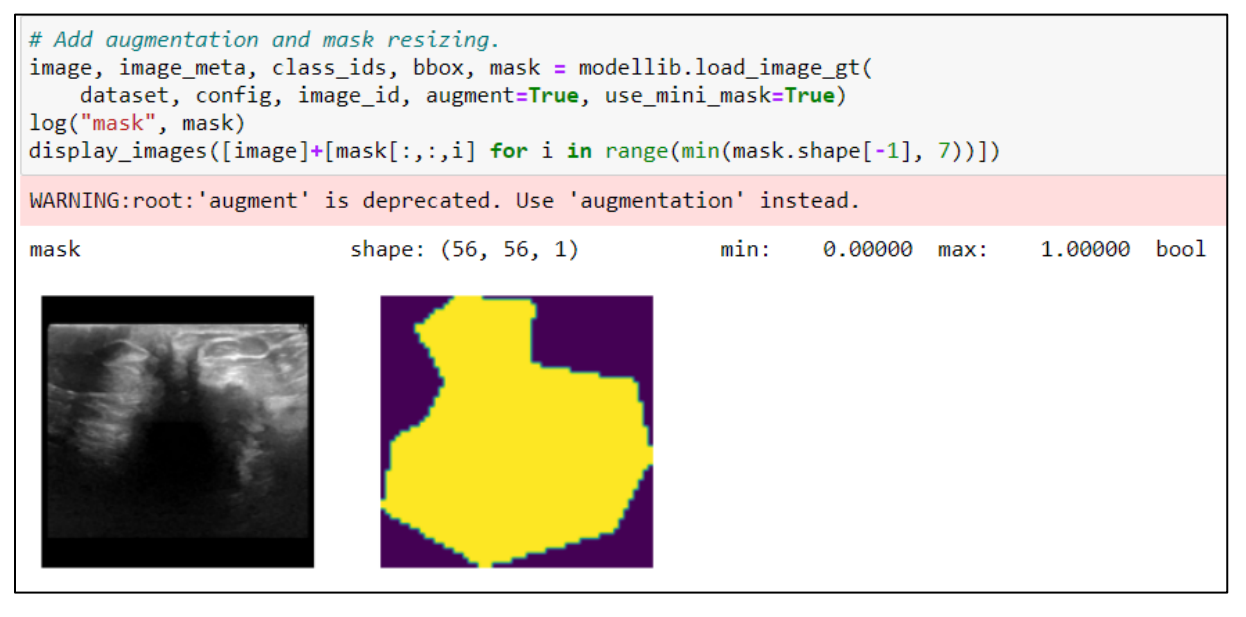

3.2.3 Resized images and performed augmentation

#### **3.2.3 Transformation of images**

Transformation the training images is an important stage when using a small number of datasets to train the model. The techniques used to transform the images is using data augmentation. Data augmentation is a technique of artificially generates more training samples to overcome the problem of small amounts of data available for training. There are a few methods to alter the training data such as horizontal flipping, cropping, rotation, colour shifting, etc. The augmentation applied in this project is transforming the input images by horizontally flip the training images randomly. Therefore, transform the images, it creates more new and different training samples to improves the training results.

#### **3.3 Customize the model**

In this process, the model implemented for this project is the mask R-CNN pre-trained model on Python, Keras, and TensorFlow for object detection and segmentation. This network is based on feature pyramid network and resnet101 backbone as its feature extractor. Besides that, the model was built for the instance segmentation task based on the cocodataset2017. The network previously was used for classifying for 80 classes. Therefore, the pre-train model will be customized to train our dataset and modify it for classifying the two classes in our datasets in order to achieve our objective.

#### **3.3.1 Modify the configuration**

The model is designed to work with RGB images. In this study, the datasets used for this project is training the grayscale images, which consist of one colour channel instead of 3 colour channels. Then, there are a few places of the code need to customize to accommodate our input. In the subclass of config, set the IMAGE\_CHANNEL\_COUNT to 1.

```
# Number of color channels per image. RGB = 3, grayscale = 1, RGB-D = 4
# Changing this requires other changes in the code. See the WIKI for more
# details: https://github.com/matterport/Mask RCNN/wiki
IMAGE CHANNEL COUNT = 1
# Image mean (RGB)
MEAN PIXEL = np.array([123.7])
```
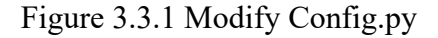

Besides that, the load\_image() method in the Dataset class (utils.py) is designed for RGB datasets. When loading the images, it will convert the grayscale images into RGB images and also removes the fourth alpha channel if present for the consistency. To handle our datasets, override this method to convert the RGB images into grayscale images.

```
def load image(self, image id):
   """Load the specified image and return a [H, W, 3] Numpy array.
   m = m# Load image
   image = skimage.io.imread(self.image info[image id]['path'])
   # If grayscale. Convert to RGB for consistency.
   #if image.ndim != 3:
   # image = skimage.color.gray2rgb(image)
   if image.ndim != 1:
       image = skimage.color.rgb2gray(image)# If has an alpha channel, remove it for consistency
   if image.shape[-1] == 4:
       image = image[..., np.newaxis]return image
```
Figure 3.3.2 Modify Utils.py

### **3.3.2 Customize and modify the training code**

In CustomConfig() method, it's a configuration for training on the breast cancer dataset. Based on figure3.3.3, the images\_per\_gpu set as one since the smaller GPU is used in training. Besides that, the num\_classes are set as three, which include the background, benign and malignant.

```
class CustomConfig(Config):
   """Configuration for training on the dataset.
   Derives from the base Config class and overrides some values.
   ....
   # Give the configuration a recognizable name
   NAME = "breakstanceer"# Adjust down if you use a smaller GPU.
   IMAGES PER GPU = 1# Number of classes (including background)
   NUM CLASSES = 1 + 2 # Background + breastcancer
   # Number of training steps per epoch
   STEPS PER EPOCH = 100# Skip detections with < 90% confidence
   DETECTION MIN CONFIDENCE = 0.9
```
Figure 3.3.3 CustumConfig method

In the load custom() method, under the dataset class. There are a few codes that need to modify in order to achieve the objective. In this study, the model should be able to classify breast cancer, whether it is malignant or benign. In the load\_custum() method should add the class name and label. Based on the figure 3.3.4 shown, the benign class is labelled as 1, and the malignant class is labelled as 2.

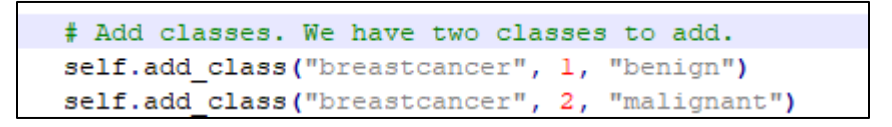

Figure 3.3.4 Add two class in training code

#### **3.3.3 Train and visualize the results**

In this stage, the dataset is split into two parts, 90% of the dataset for training and the remaining 10% of the dataset used for validation. After that, train a new model starting from the pre-trained Imagenet weights. The reason for not using the pre-trained Coco weights due to the Cococdatasets classes is not including any classes for medical images datasets. During the training process, visualize the training result by using the Tensorboard. Tensorboard is an excellent debugging and visualization tool. The model is configured to log losses and save weights at the end of every epoch. By using the Tensorboard, every training result will show at every iteration of the training process. At the end of the training, choose the weight with the lowest loss so that it can achieve an accurate result. Besides that, Mask R-CNN there are 5 losses which are bounding box loss (mrcnn\_bbox\_loss), classification loss (mrcnn\_class\_loss), mask loss (mrcnn\_mask\_loss), RPN bounding box loss (rpn\_bbox\_loss), and RPN classifier loss (rpn\_class\_loss). In addition, the loss of the Mask R-CNN means the summation of the loss of classification, localization (bounding box loss) and segmentation mask. The loss of RPN is the addition of RPN classification loss and RPN bounding box loss (rpn\_class\_loss + rpn\_bboxlos). Lastly, the total loss is the total of RPN loss and Mask R-CNN loss.

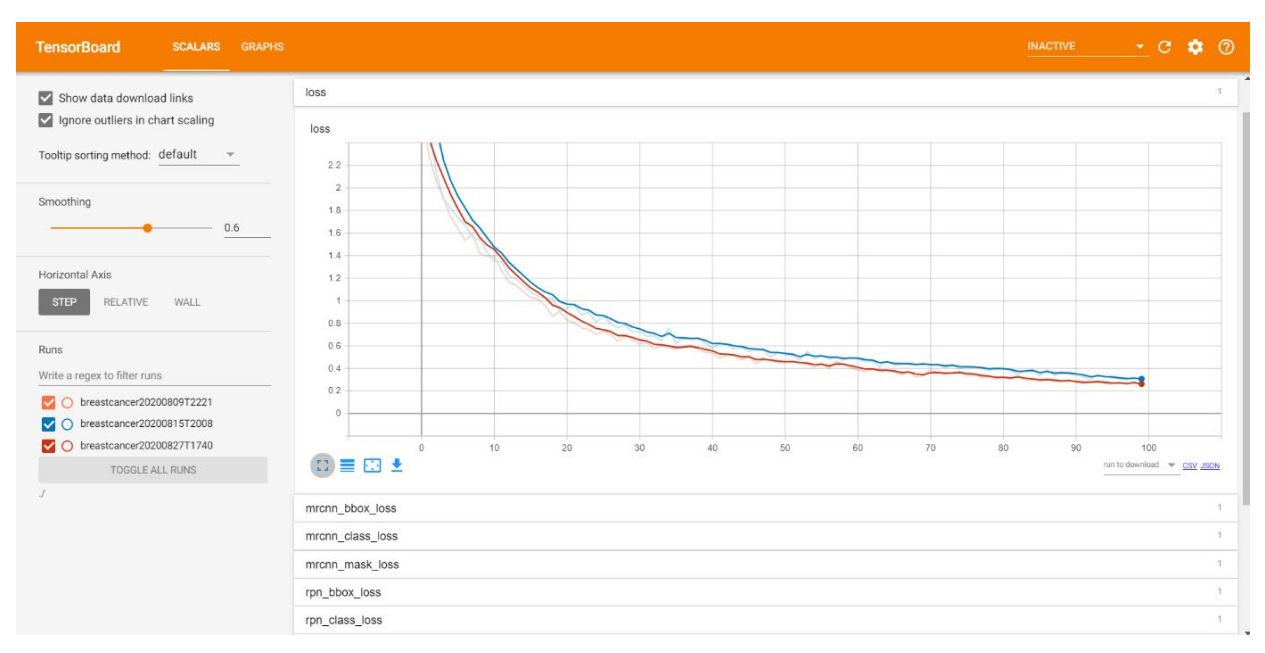

Figure 3.3.5 TensorBoard show the loss at every epoch

### **3.4 Deploy and evaluate the model**

In this stage are focusing on testing, debugging and evaluating the trained model previously by using the Jupyter notebook. After that, load the trained model and the validation dataset, we can run the detection. During the process of detecting the validation image, the input image will randomly choose from the 20 validation images to perform testing. After detecting the input image, the image information will be shown before the detection result, such as the image information and the actual label. The detected results will show the predicted label, segmentation mask, and bounding box in the image. The label shows the image either is benign or malignant. The masks will colour the recognized cancerous region, and the bounding box will show the location of cancer.

|                     |                           |      |                 |                   | image ID: breastcancer.malignant (88).png (17) C:\Users\KimYew\Desktop\Mask RCNN\datasets/val\malignant (88).png |
|---------------------|---------------------------|------|-----------------|-------------------|----------------------------------------------------------------------------------------------------|
|                     |                           |      |                 |                   |                                                                                                    |
| Processing 1 images |                           |      |                 |                   |                                                                                                    |
| image               | shape: (1024, 1024, 3)    | min: | 0.00000         | 255.00000<br>max: | uint8                                                                                                    |
| molded images       | shape: (1, 1024, 1024, 3) |      | min: -123.70000 | 151,10000<br>max: | float64                                                                                                    |
| image metas         | shape: (1, 15)            | min: | 0.00000         | max: 1024.00000   | int32                                                                                                    |
| anchors             | shape: (1, 261888, 4)     | min: | $-0.35390$      | 1.29134<br>max:   | float32                                                                                                    |
| gt class id         | shape: $(1, )$            | min: | 2.00000         | 2.00000<br>max:   | int32                                                                                                    |
| gt bbox             | shape: $(1, 4)$           | min: | 238,00000       | 673.00000<br>max: | int32                                                                                                    |
| gt_mask             | shape: (1024, 1024, 1)    | min: | 0.00000         | 1.00000<br>max:   | uint8                                                                                                    |

Figure 3.4.1 Image information and the actual label

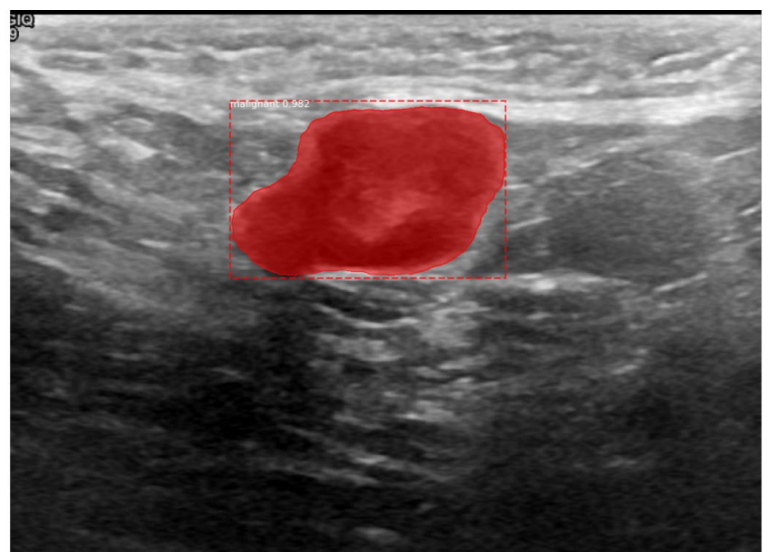

Figure 3.4.2 Prediction result

To testing the model, not only test the image from the 20 validation images. This project also used other breast ultrasound images for testing the model as well. However, the other images don't have the label, so the actual result is loaded from the mask images, and it used to compare the prediction results.

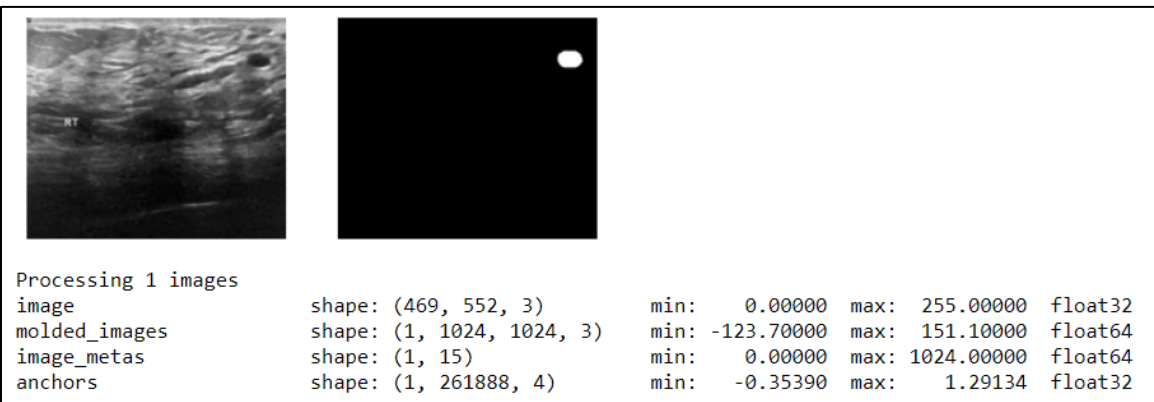

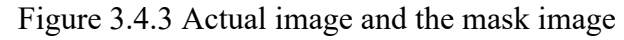

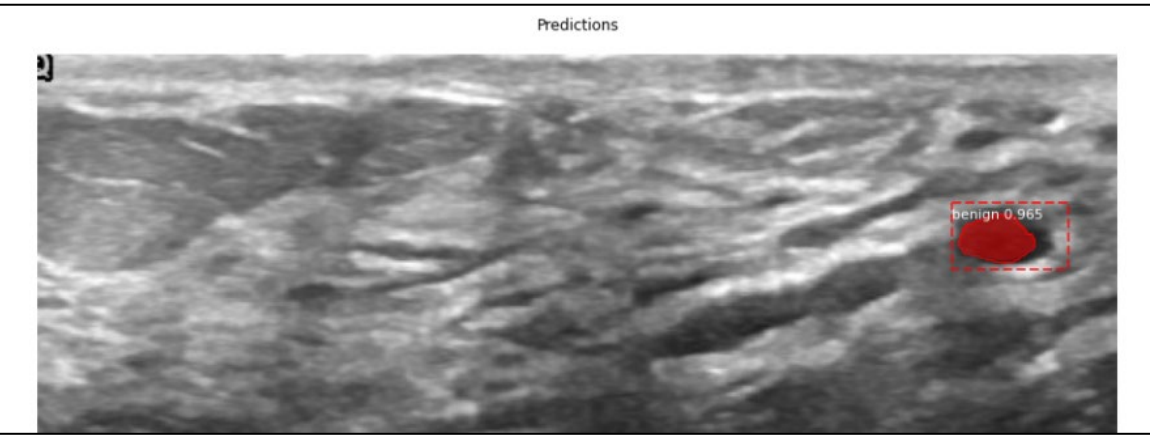

Figure 3.4.4 Prediction result

## **Chapter 4: System Methodology**

**4.1 Methodologies and tools** 

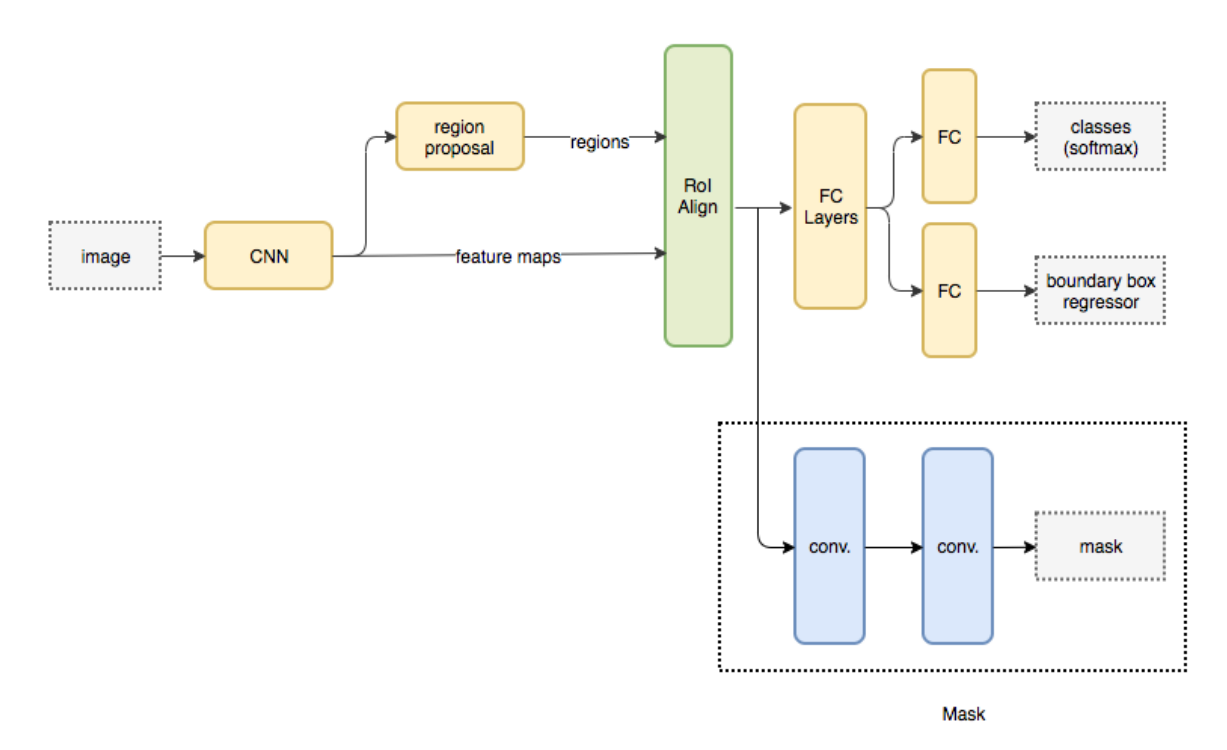

Figure 4.1 Basic structure of the Mask R-CNN architecture

The Mask R-CNN is built on top of the Faster R-CNN, and the network architecture is basically the same. The difference is the ROI Align layer and the additional mask layer for object instance segmentation. Recently, the Mask R-CNN consider is a popular and one of the best models for object instance segmentation and its launch for the COCO dataset.

In the first stage, the model uses a convolution neural network CNN as a feature extractor to extract features for the whole image. CNN works like our eyes to detect colours, edges, and shapes of an object. There are a few steps of CNN for feature extraction. Firstly, take an image as an input. After that, divide the image into several regions using the sliding window technique, such as divide a 100 x 100 pixel image into 10 x 10 regions, and each region considers separated images. Then, process these regions into different colours.

Lastly, combine each region into original image called feature maps with the detected edges.

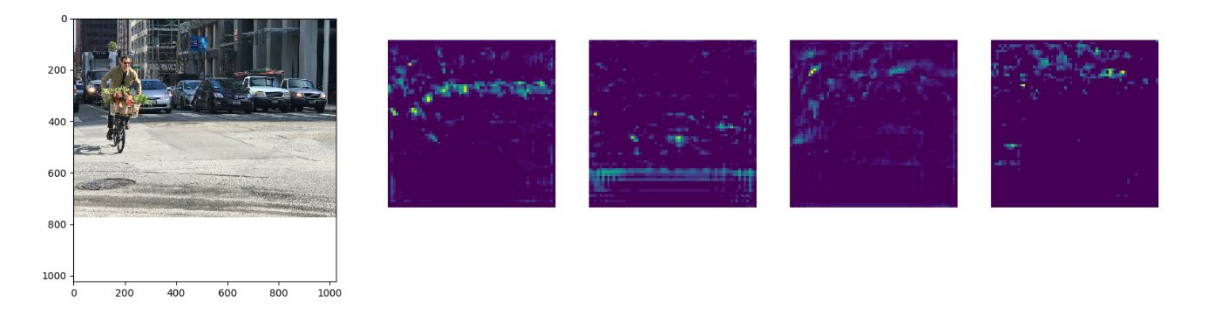

Figure 4.1.2 Feature maps for the RPN

In the second layer, the model applies region proposal network RPN to create object proposals such as the Region of Interests ROIs along with their abjectness score. ROIs is the extracted boxes from an image which contain any object.

After that, ROI Align is used in Mask R-CNN instead of using ROI Pooling in Faster R-CNN. Then the ROIs and corresponding feature maps are the input of the ROI Align layer. When using ROI Pooling has a problem of location misalignment caused by quantization. Therefore, using ROI Align the ROI is mapped accurately from the image on to the feature map instead of rounding up to integers by using ROI pooling. ROI Align makes a significant improvement in the accuracy compare to using ROI pooling.

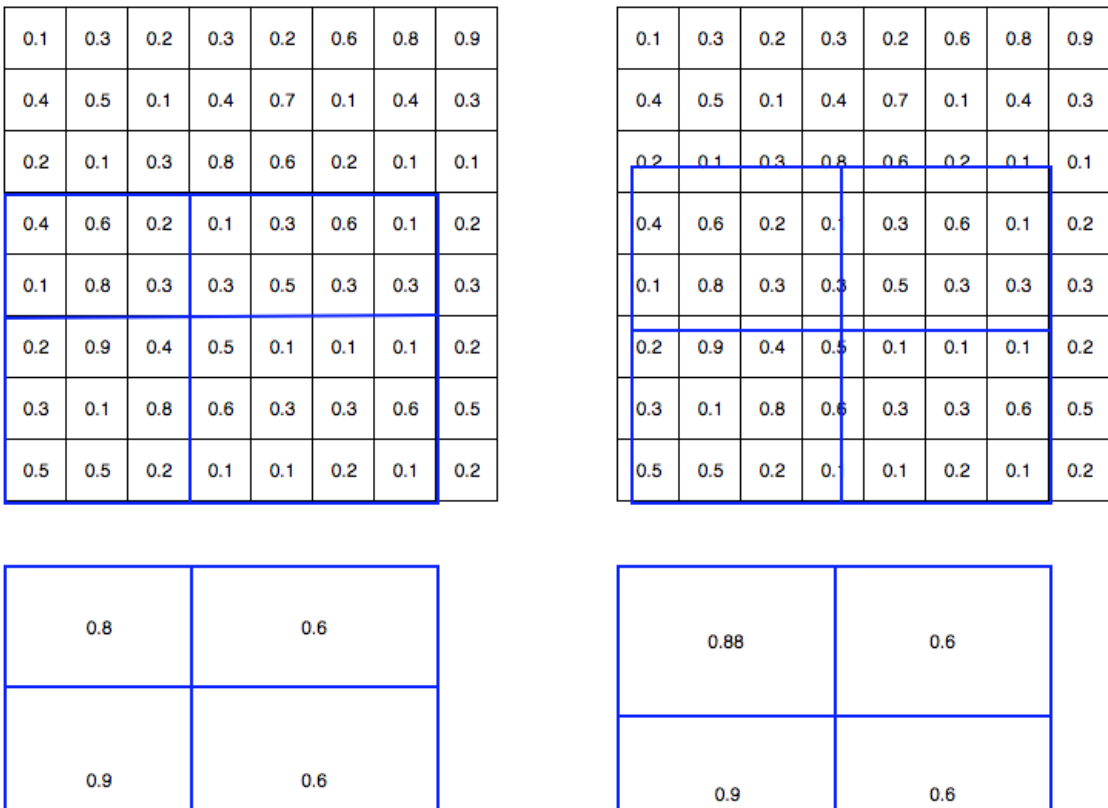

Figure 4.1.3 Roi Pooling (left) vs Roi Align (right)

In the fully connected network, the softmax layer is used on the top of the network to predict the classes. Besides that, a linear regression layer is also used parallelly to output the bounding box coordination for the detected object.

From the output of the ROI Align layer also go separately to a few convolutional layers to perform mask prediction.

### **4.2 System Requirement**

### **4.2.1 Hardware**

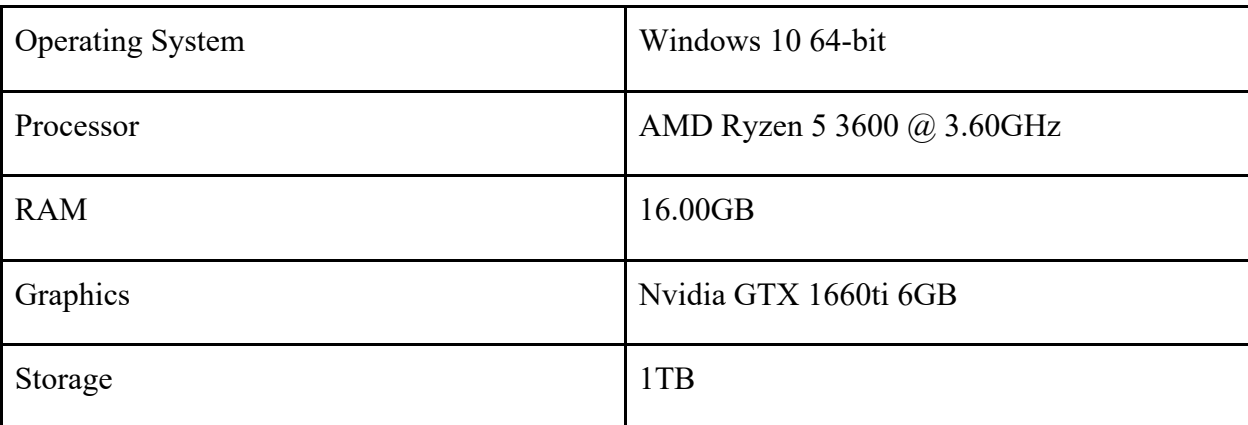

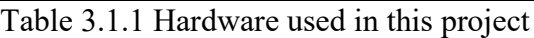

### **4.2.2 Software**

The software that has been used for developing this system are:

1. Anaconda

In this project, Anaconda is used for training model and it a free open-source distribution of the R programming language and Python languages for data science, machine learning applications, etc. For instance, it provides the Jupyter Notebook, which is the web-based interactive computing notebook environment for the Python code.

2. TensorFlow

TensorFlow is a machine learning framework developed by Google which has facilitated application development and machine learning research. TensorFlow mostly used to design and train deep learning models. Furthermore, it is an opensource software library, and it also provides a collection of workflows to build machine learning model using python.

3. Keras

Keras library is used in this project, and it is an open-source neural network library written in Python language. Besides that, its able the run on top on the TensorFlow. Its mainly designed for fast experimentation with deep neural networks.

#### **4.2.3 User Requirements**

- User shall have a basic understanding of the type of breast cancer image.
- User shall identify the images that have been successfully diagnosed by the system
- User shall have a basic knowledge of identifying the breast cancer

## **4.3 Specification**

## **4.3.1 System Performance Definition**

The system performance of this project is targeted to reach a high accuracy result in the process of classification and segmentation of a grayscale image. The mask R-CNN pretrained model requires an optimal modification to fit the dataset for training and also to enhance accurate performance. Besides the model, the pre-process of datasets also needs to be more optimized so that it will increase the model's performance further.

## **4.3.2 Evaluation**

## **Object detection evaluation**

In this work, the system should be able to classify cancerous areas in breast ultrasound images with high accuracy and consistency. However, the accuracy result may be affected by false detection and other different circumstances during the classification process. For example, the classification model overfitting the datasets, the number of input images for training the model is insufficient and etc. Hence, there is an evaluation metric used to measure the quality and the performance of the models, which is the intersect over union (IoU) method to evaluate the accuracy of the object detection. The IoU value is computing the area of the overlap over the area of the union as in figures 4.3.1.

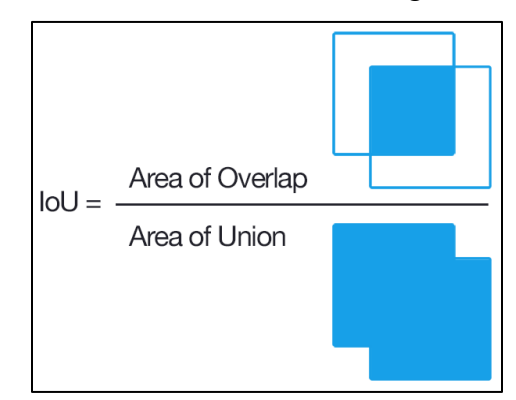

Figure 4.3.1 IoU formula

In figure 4.3.2, the higher value of the IoU means that the predicted bounding boxes are heavily overlapping with the ground-truth bounding boxes. In simple words, the high IoU (more than 0.5) values mean that the object detection as true positive. If IoU less than 0.5, then detected as false negative.

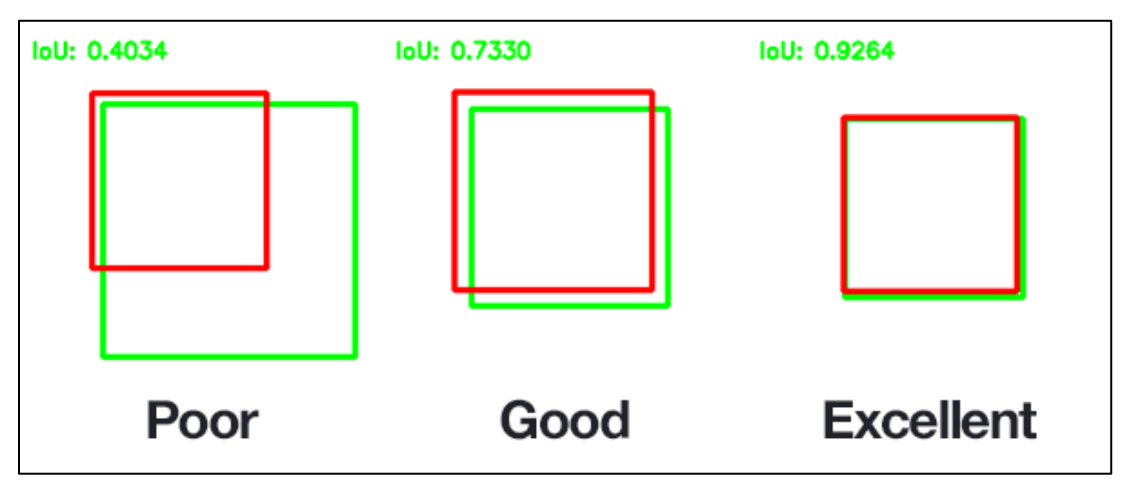

Figure 4.3.2 Example of computing IoU for various bounding box

## **Loss function in Mask R-CNN**

As mentioned before, the simple way to measure the performance of the Mask R-CNN is using the loss function shows the accuracy of the model. The lower lost having a better result. The loss in Mask R-CNN consists of two, the first loss is due to the RPN, and the another is due to classification, segmentation mask and localization as shown in figure 4.3.3. Therefore, the optimization problem is to minimize the total loss in order to achieve the objective in this project.

1. Loss(RPN) = RPN\_Class Loss + RPN\_BBox Loss

2. Loss(Mask R-CNN) = Loss(class labels prediction) + Loss(Bounding Box prediction) + Loss (Mask Prediction)

Total Loss= Loss(RPN) + Loss(Mask R-CNN)

Figure 4.3.3 Loss calculation

### **4.4 Project Timeline**

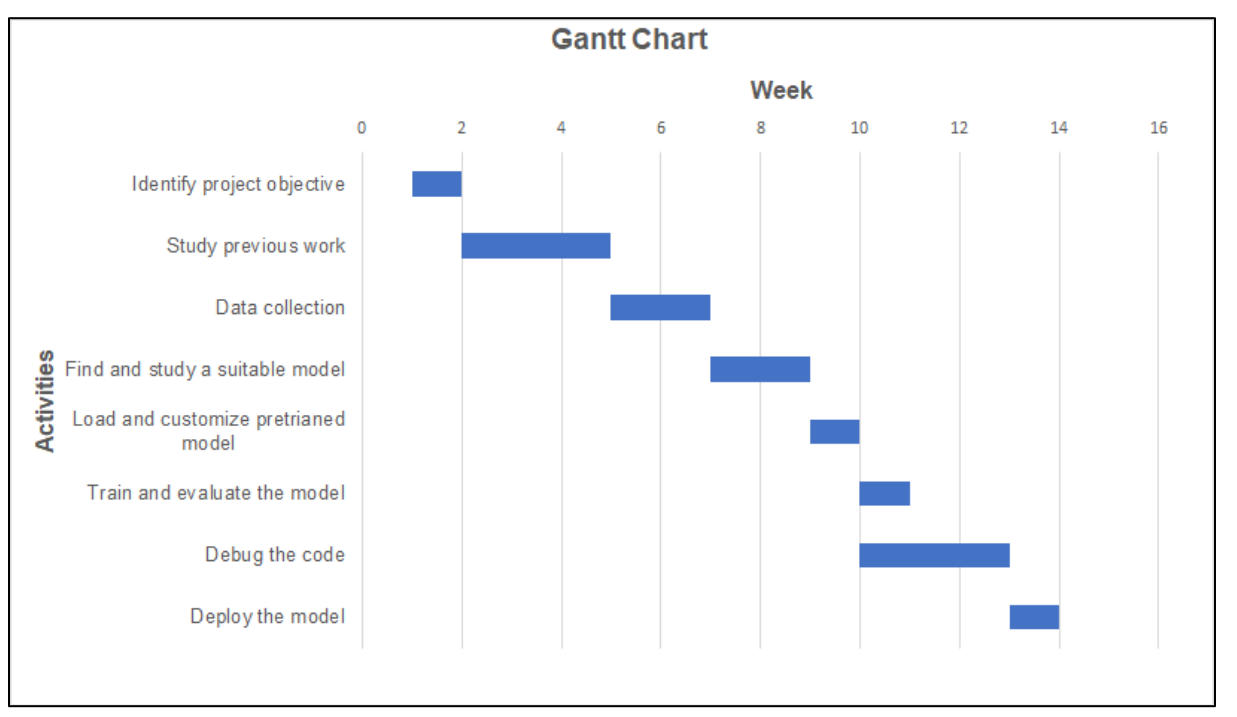

Figure 4.4.1 Gantt Chart for the project development timeline (Jan to May semester)

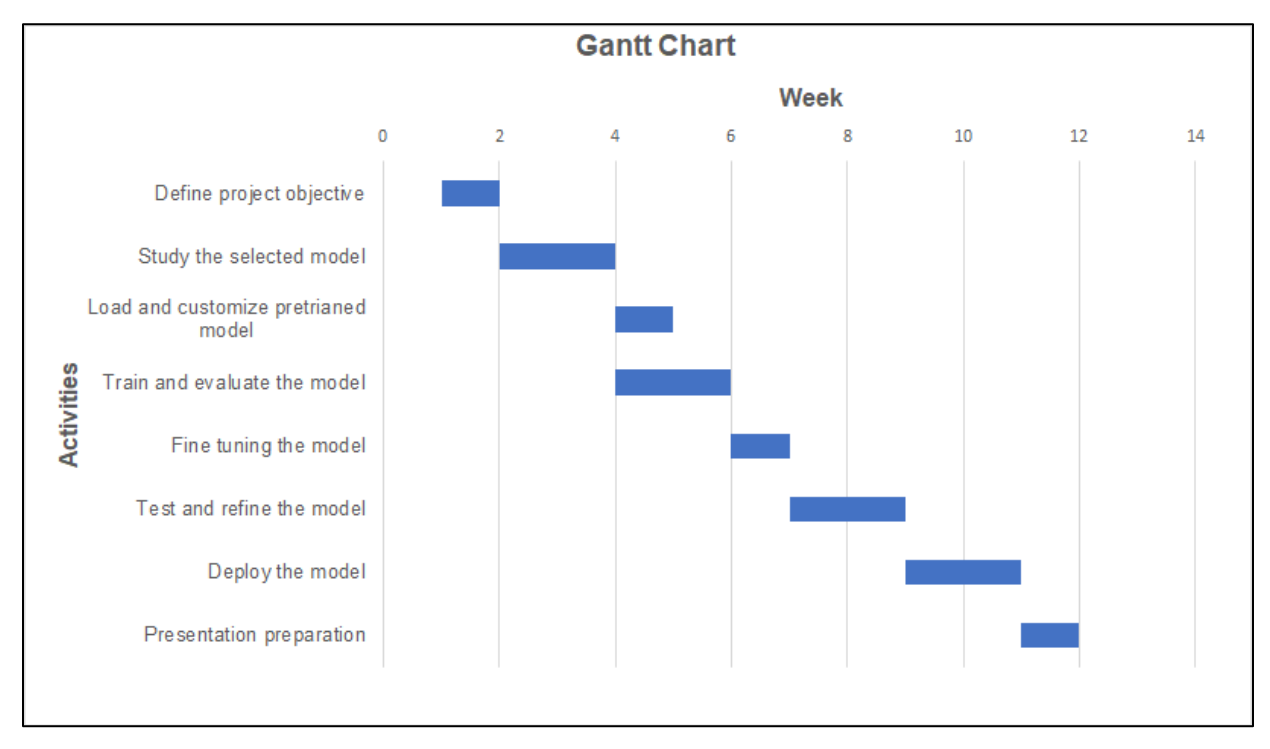

Figure 4.4.2: Gantt Chart for the project development timeline (June to October semester)

Figure 4.4.1 shows the Gantt Chart for the development timeline for the previous semester, and the timeline shows this project is more focused and take a longer time on studying the previous work and deep learning model. Furthermore, debugging and modify the code needs to take longer because customizing the pre-trained model is easily prone to error and needs time to debug and repeat the process of training and testing the model.

Figure 4.4.2 shows the timelines for the project development timeline in the current semester. It should take longer time and focus on understanding the selected pre-trained model in order to achieve better performance and achieve the project objective. Furthermore, the testing and deployment phase needs to take approximately two weeks to complete to make sure that the prediction result can be more accurate and achieve the project objectives.

## **Chapter 5: Implementation and result**

## **5.1 Dataset preparation**

First of all, collect datasets and divide into two sets consisting of 160 train and 20 validation images. Besides that, the data consists of two classes which are benign and malignant. After that, follow the ground truth images to label the images by using online labelling tool. Online labelling tool [http://www.robots.ox.ac.uk/~vgg/software/via/via-1.0.6.html](http://www.robots.ox.ac.uk/%7Evgg/software/via/via-1.0.6.html)

In figure 5.1.1, label 1 stands for benign class and label 2 stands for malignant. Then save the JSON file into the train folder and repeat the step for the validation images.

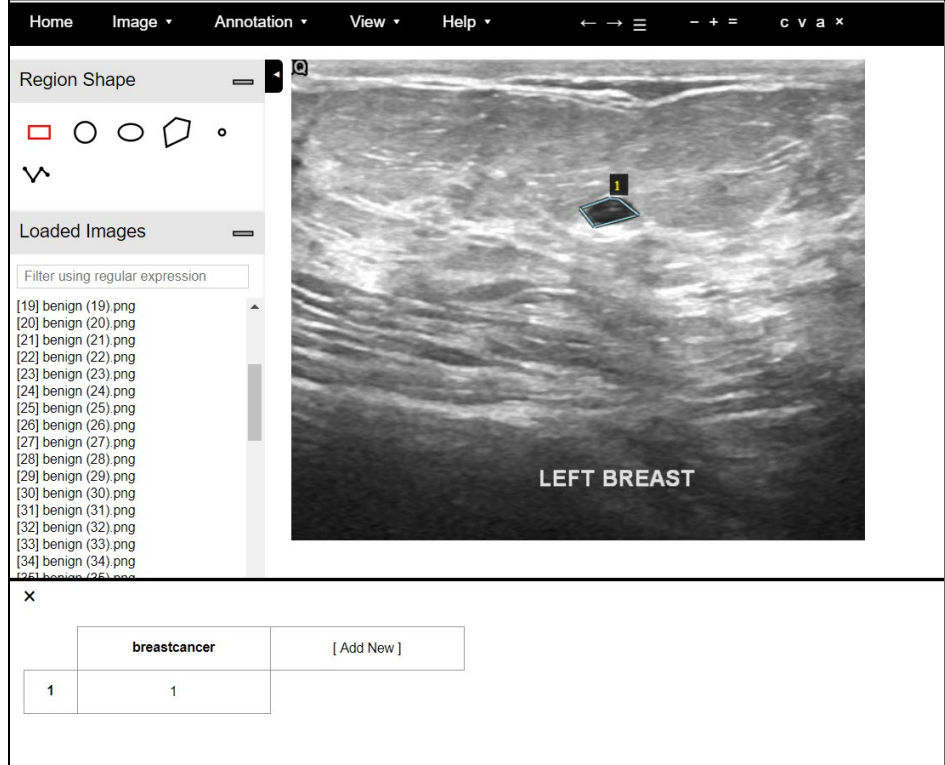

Figure 5.1.1 Online labelling tool

### **5.2 Mask R-CNN installation**

There are a few steps to install the Mask R-CNN. The first step is creating a virtual environment to install the Mask R-CNN so that this won't affect another environment.

Run command *> conda create -n MaskRCNN python=3.6 pip.*

To activate the virtual environment. Run command > conda activate MaskRCNN.

Secondly, clone or download the repository from Github by using command and the fold saved in named Mask\_RCNN.

Run command > git clone [https://github.com/matterport/Mask\\_RCNN.](https://github.com/matterport/Mask_RCNN)git

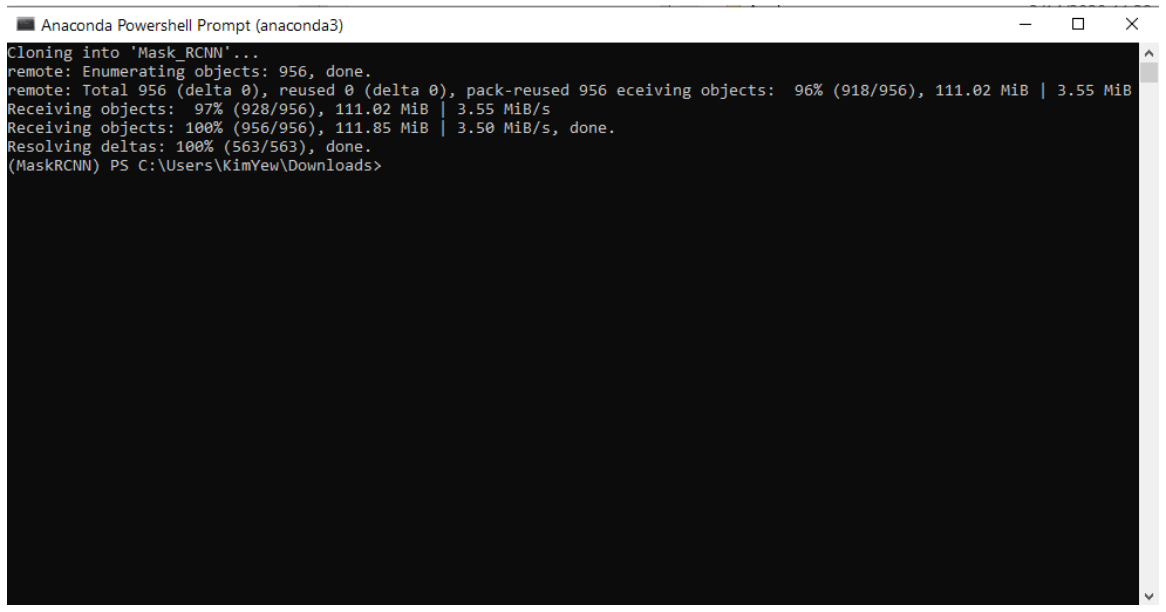

Figure 5.2.1 Clone Mask RCNN source code

In cmd, change to Mask RCNN directory and run install script command

> python setup.py install.

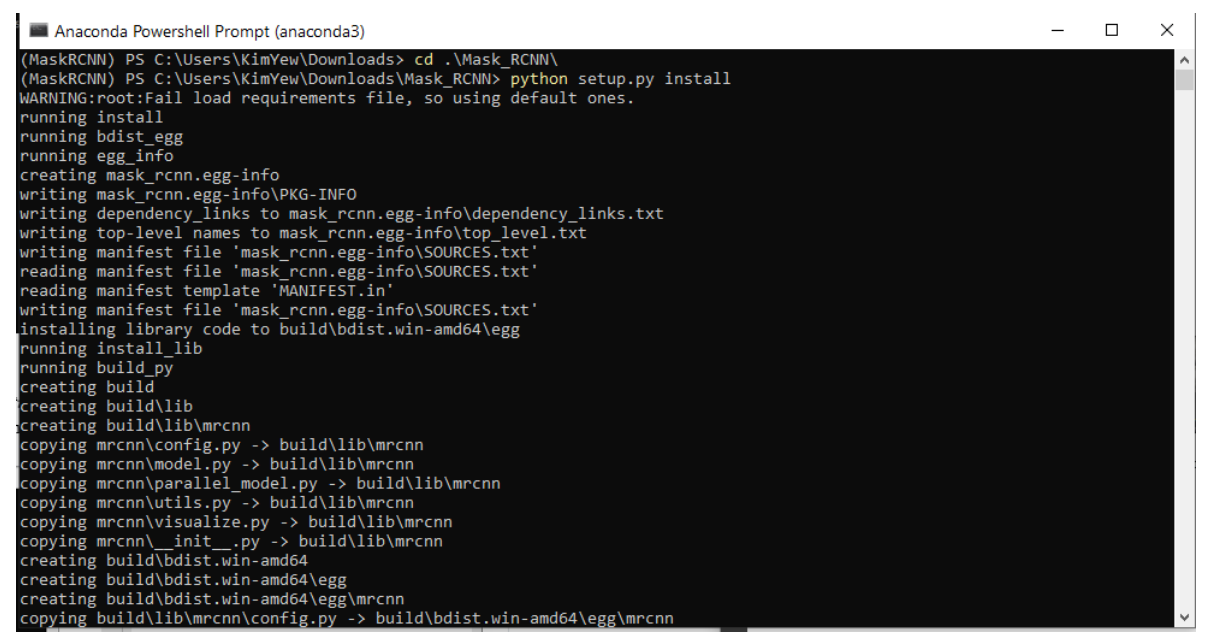

Figure 5.2.2 Run setup.py script

After installed, run the command as shown in the figure 5.2.3 to check whether Mask RCNN is installing successfully.

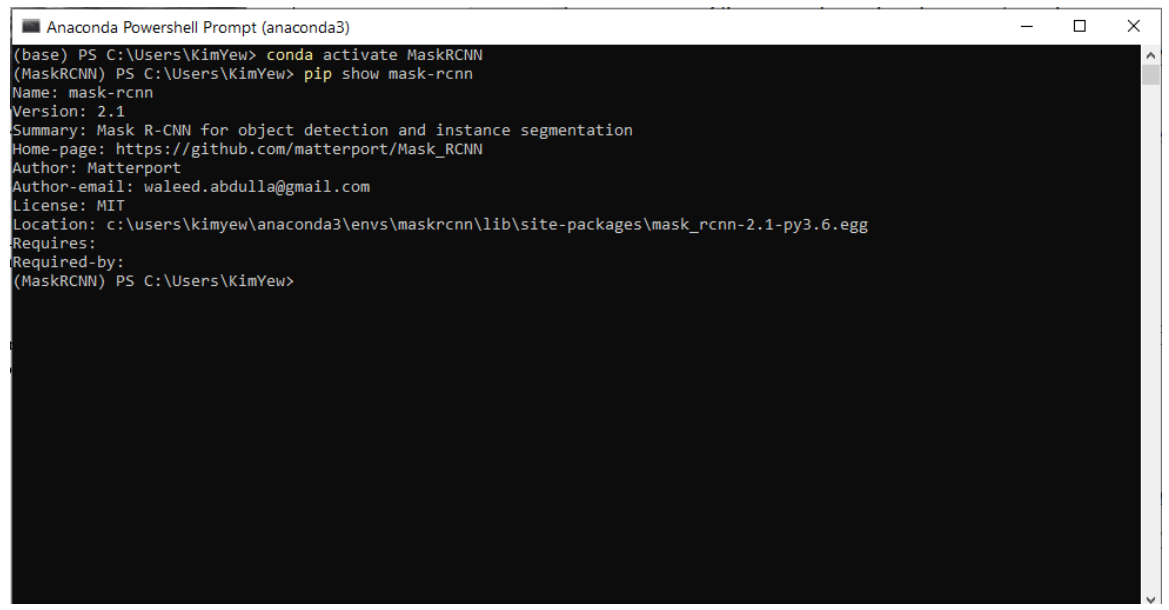

Figure 5.2.3: Mask RCNN installed

Besides that, install the dependencies listed in the requirements text file such as the

TensorFlow, Keras, cython, etc.

Run command > pip install -r requirements.txt

After that, install the pycocotools, and this tool requires to install Visual C++ 2015 Build Tools.

Run command > git clone<https://github.com/philferriere/cocoapi.git>

> pip to install pycocotools

> pip install

git+https://github.com/philferriere/cocoapi.git#subdirectory=PythonAPI

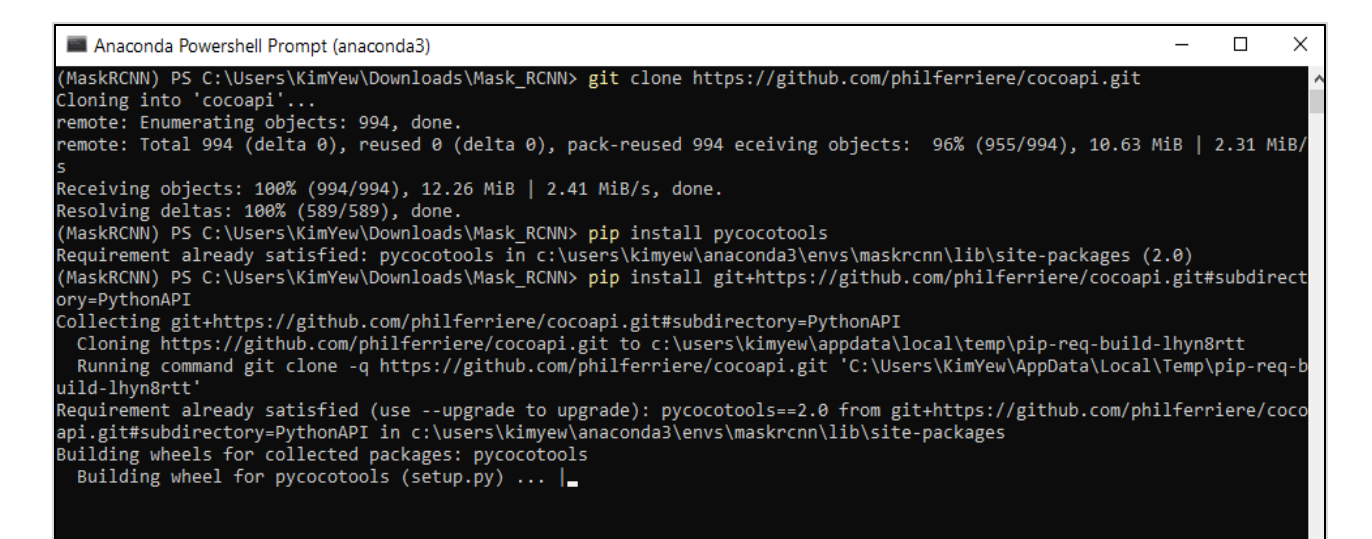

Figure 5.2.4 Install pycocotools

#### **5.3 Train model**

After preparing the dataset and installed the environment, we can start training the model.

Run the command followed by your directory path for the datasets. The time for the training

takes 3 to 4 hours approximately.

Run command > python breastcancer.py train --

dataset=C:\Users\KimYew\Desktop\Mask\_RCNN\datasets --weights=imagenet

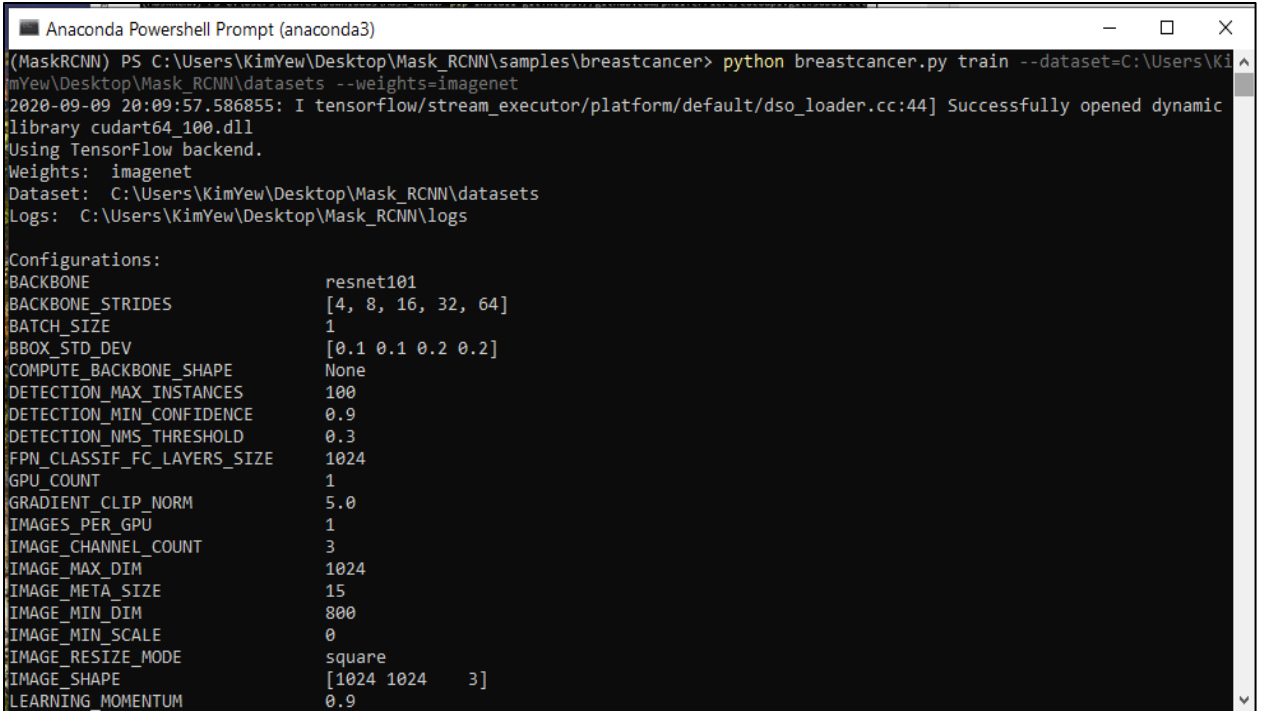

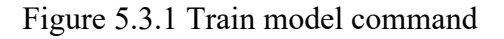

#### **5.4 Visualize the result**

During the training, we can visualize the training result by using TensorBoard visualization tool. Firstly, change the directory path to the log folder. Then run the following command. Then, copy the link to access the TensorBoard by using the browser.

Run command > tensorboard --logdir=./ --host localhost

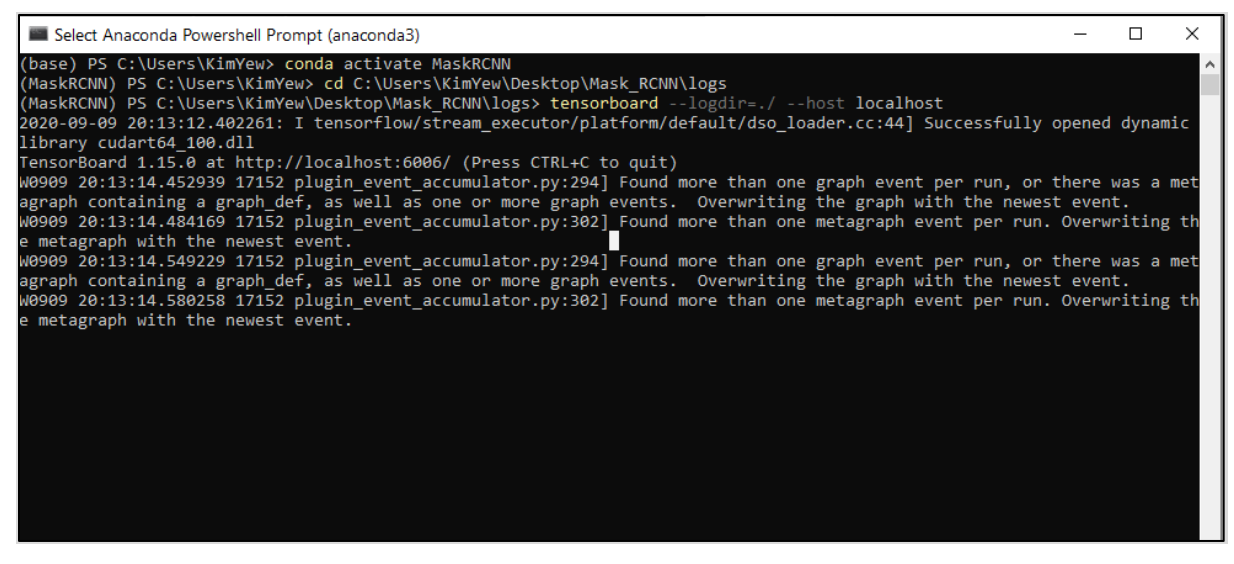

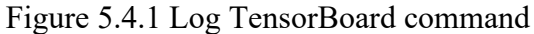

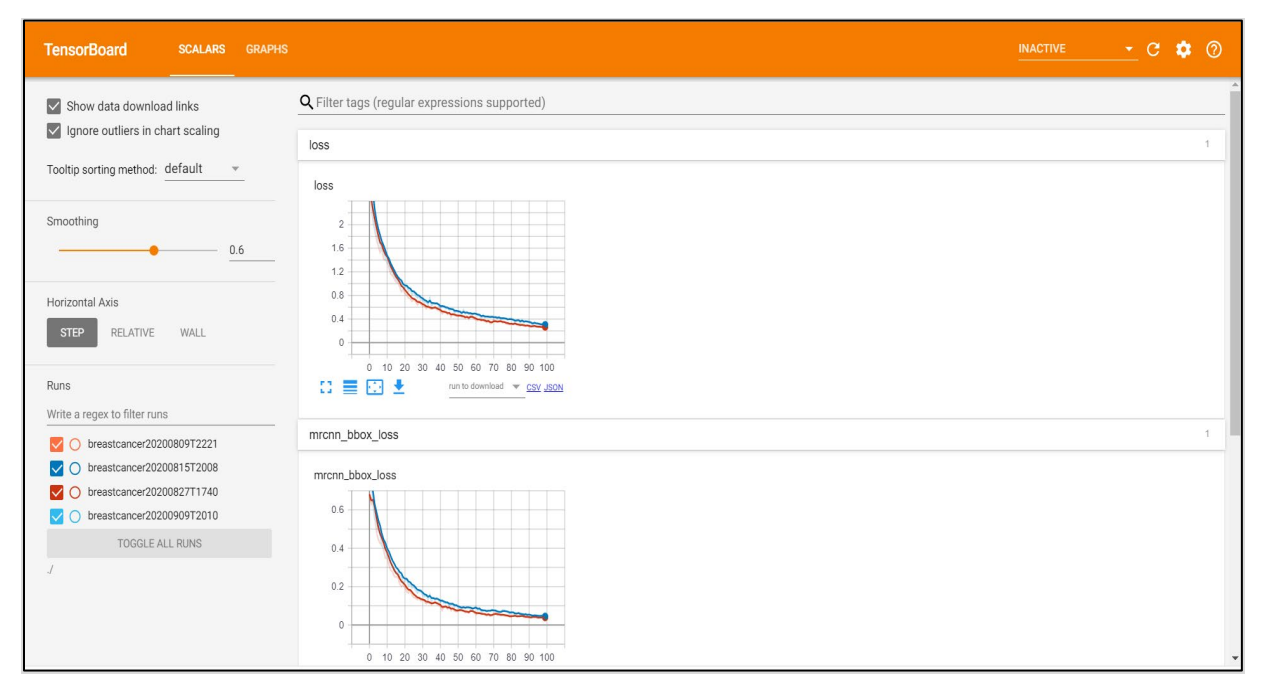

Figure 5.4.2 TensorBoard

Based on figure 5.4.2 shows the result obtain during the training, the different colour of the line in the graph means the different training model. In order to achieve better performance, deploy the lowest loss model, and the lowest total loss achieve 0.245.

### **5.5 Deploy model and perform testing**

After done the training, the model deployed using Jupyter notebook. To deploy the model, there are few steps to follow.

1. Firstly, import libraries and Mask RCNN library and fill in the directory path for the weight trained previously.

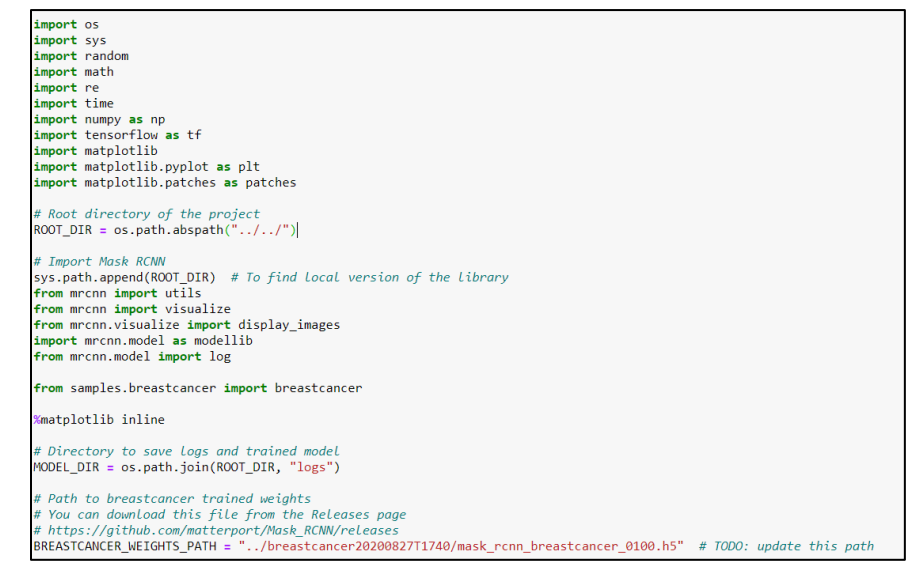

Figure 5.5.1 Import library

### 2. Load Validation Dataset

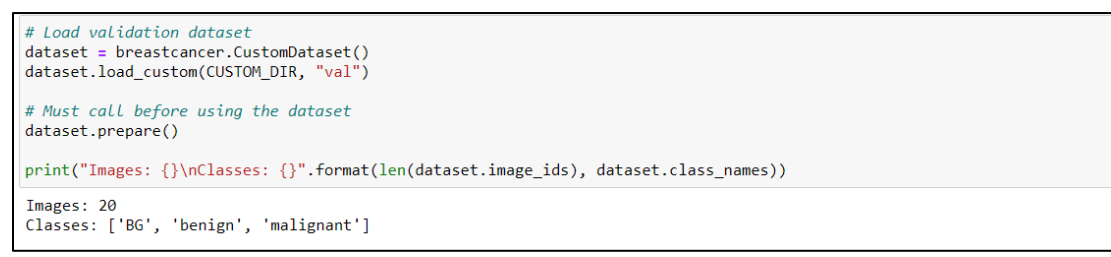

Figure 5.5.2 Load dataset

### 3. Load the model

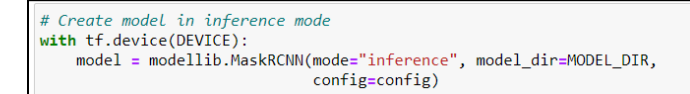

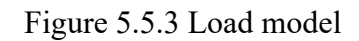

4. Run Detection on the validation images. The result will show the three output such as the segmentation mask, bounding box and class of cancer.

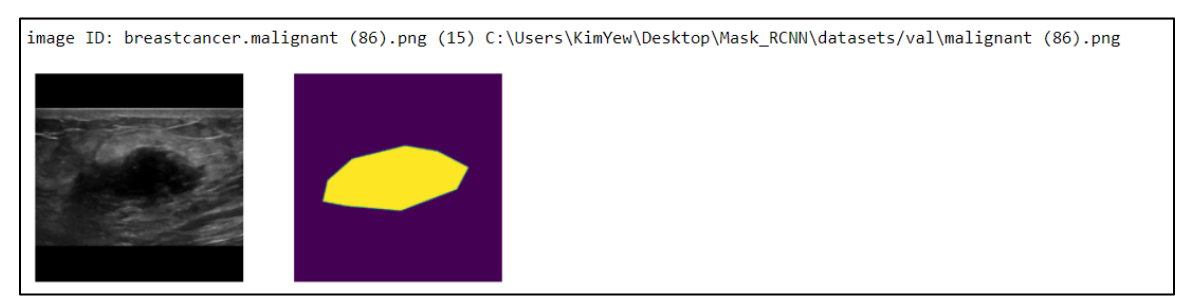

Figure 5.5.4 Actual Images and the label

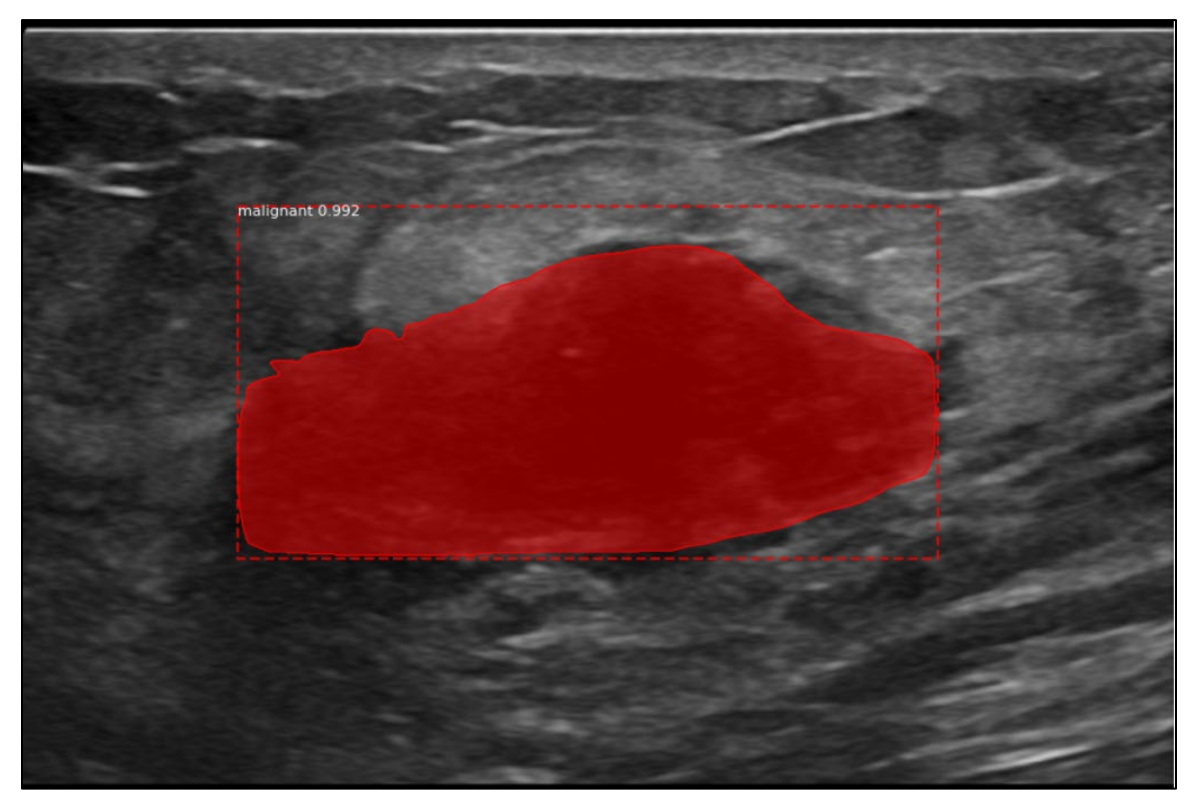

Figure 5.5.5 Predicted Result

## **Chapter 6: Conclusion**

### **6.1 Future Work**

This project is able to classify breast cancer, which is benign or malignant and detecting the location of cancer in the breast ultrasound images by using the Mask R-CNN model. However, this project is a preliminary study and fundamental of using the deep learning approaches to detect breast cancer. There are a few aspects that need to be improved in order to have a complete system. For example, user-friendly, accuracy and the performance of the model. Furthermore, the model deployment in this project is not user friendly because of not every user familiar with using the Jupyter notebook. Besides, it is considered challenging to perform prediction on the greyscale medical images. There is challenging to improve the accuracy in predicting the medical images that are limited features. For instance, the breast cancer there no specific shape, or any colour in the breast ultrasound images. Therefore, the future work of this project is the accuracy, and the performance of the model is expected to increase. Furthermore, the model will be deployed in the application to enhance the user experience, such as deploy into a web-based application, mobile application, etc.

#### **6.2 Conclusion**

In conclusion, breast cancer is the first leading cause of cancer-related death among Malaysian women and has a negative effect on woman health. Besides that, the traditional diagnosis systems do not significantly increase the prediction accuracy of the diagnostic performance. By using the traditional method, this will need an intensive workload and easily prone to fall diagnostic errors.

In order to solve those problems, the motivation in this project is to create a system by using deep learning techniques which can classify and detect breast cancer in the breast ultrasound images. By using this system, it is able to improve the diagnostic performance and assist doctors in reducing their workload and the time consumption in the diagnostic process.

To achieve the goal, the technique proposed for classification and segmentation of breast cancer ultrasound images is applying and fundamental study the pre-trained mask R-CNN model. By using this neural network model, its ability to perform object detection and instance segmentation and the results will show the class label, bounding box coordination and segmentation mask for the detected object.

By implementing this project, Malaysia woman might have the benefit and able to prevent cancer at the earlier stage. Furthermore, it might reduce the rate of mortality caused by breast cancer.

## **References**

Anon., n.d. *Biopsy.* [Online]

Available at: https://www.nationalbreastcancer.org/breast-cancer-biopsy [Accessed 13 February 2020].

Dai, Z. et al., 2019. *Segmentation of the Prostatic Gland and the Intraprostatic Lesions on Multiparametic MRI Using Mask-RCNN.* [Online] Available at: https://arxiv.org/abs/1904.02575 [Accessed 27 February 2020].

Dertat, A., 2017. *Applied Deep Learning - Part 4: Convolutional Neural Networks.*  [Online] Available at: https://towardsdatascience.com/applied-deep-learning-part-4-

convolutional-neural-networks-584bc134c1e2

[Accessed 12 February 2020 ].

*Early breast cancer detection is in your hands, 2018.* [Online]

Available at:

https://www.freemalaysiatoday.com/category/leisure/2018/03/27/early-breastcancer-detection-is-in-your-hands/

[Accessed 16 February 2020].

Javaid, N., 2018. *Machine Learning —Fundamentals.* [Online] Available at: https://towardsdatascience.com/machine-learning-basics-part-1 a36d38c7916

[Accessed 10 February 2020].

Jiang, F. et al., 2017. *Artificial intelligence in healthcare: past,present and future.*  [Online] Available at: https://svn.bmj.com/content/svnbmj/2/4/230.full.pdf

[Accessed 11 February 2020 ].

Motlagh, M. et al., 2018. *Breast Cancer Histopathological Image Classification: A Deep Learning Approach.* [Online]

Available at: https://www.biorxiv.org/content/10.1101/242818v1 [Accessed 23 Febrary 2020].

- Nawaz, M., Adel, A. & Taysir, H., 2018. *Multi-Class Breast Cancer Classification using Deep Learning Convolutional Neural Network.* [Online] Available at: http://dx.doi.org/10.14569/IJACSA.2018.090645 [Accessed 20 February 2020].
- Wu, N. et al., 2019. *Deep Neural Networks Improve Radiologists' Performance in Breast Cancer Screening.* [Online] Available at: https://ieeexplore.ieee.org/stamp/stamp.jsp?tp=&arnumber=8861376 [Accessed 20 February 2020].

# **Appendixes**

## **APPENDIX A: Project Poster**

# **Pilot Study of Breast Cancer Classification Using Deep**

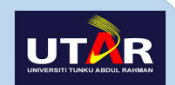

## **Learning Approach**

Chong Kim Yew

Faculty of Information and Communication Technology (FICT), Universiti Tunku Abdul Rahman, Kampar

### **Problem statement**

- •Breast cancer is the most common and top-ranking cancer is the breast cancer which has a negative effect on women health and also the first leading causes of cancer-related deaths among Malaysian women.
- •Traditional diagnose method do not significantly increase the predictive accuracy of the diagnostic performance.
- •Pathologists will prone to fall diagnostic errors due to not enough diagnostic experience

### **Project Objective**

- •Develop a preliminary disease diagnosis system for breast cancer detection using the existing techniques of deep learning to improve the performance of cancer detection
- To reduce the workload and the time consumption of detecting a large amount of medical image dataset

## **System Design**

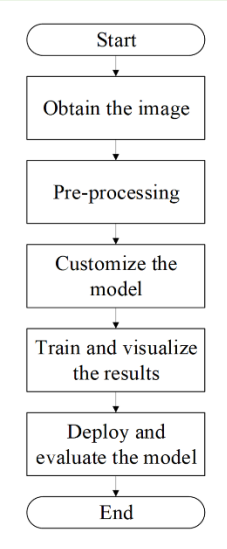

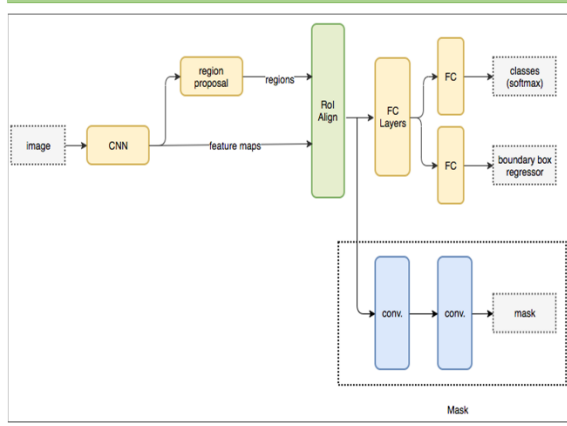

Mask RCNN network Architecture

### **Results**

**Methodology** 

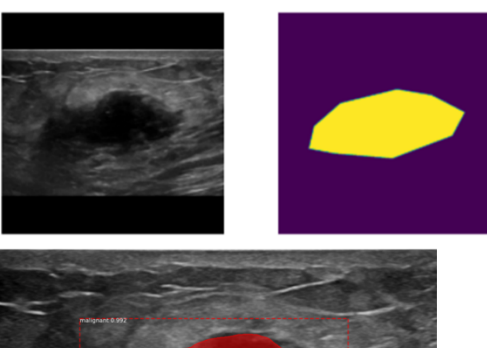

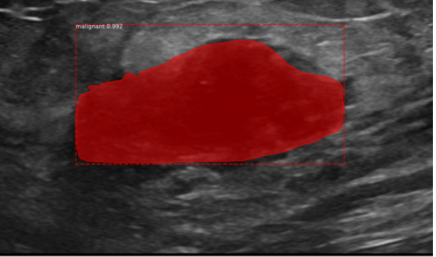

After deploy the model, the result show segmentation mask, bounding box and class label of the detected cancer.

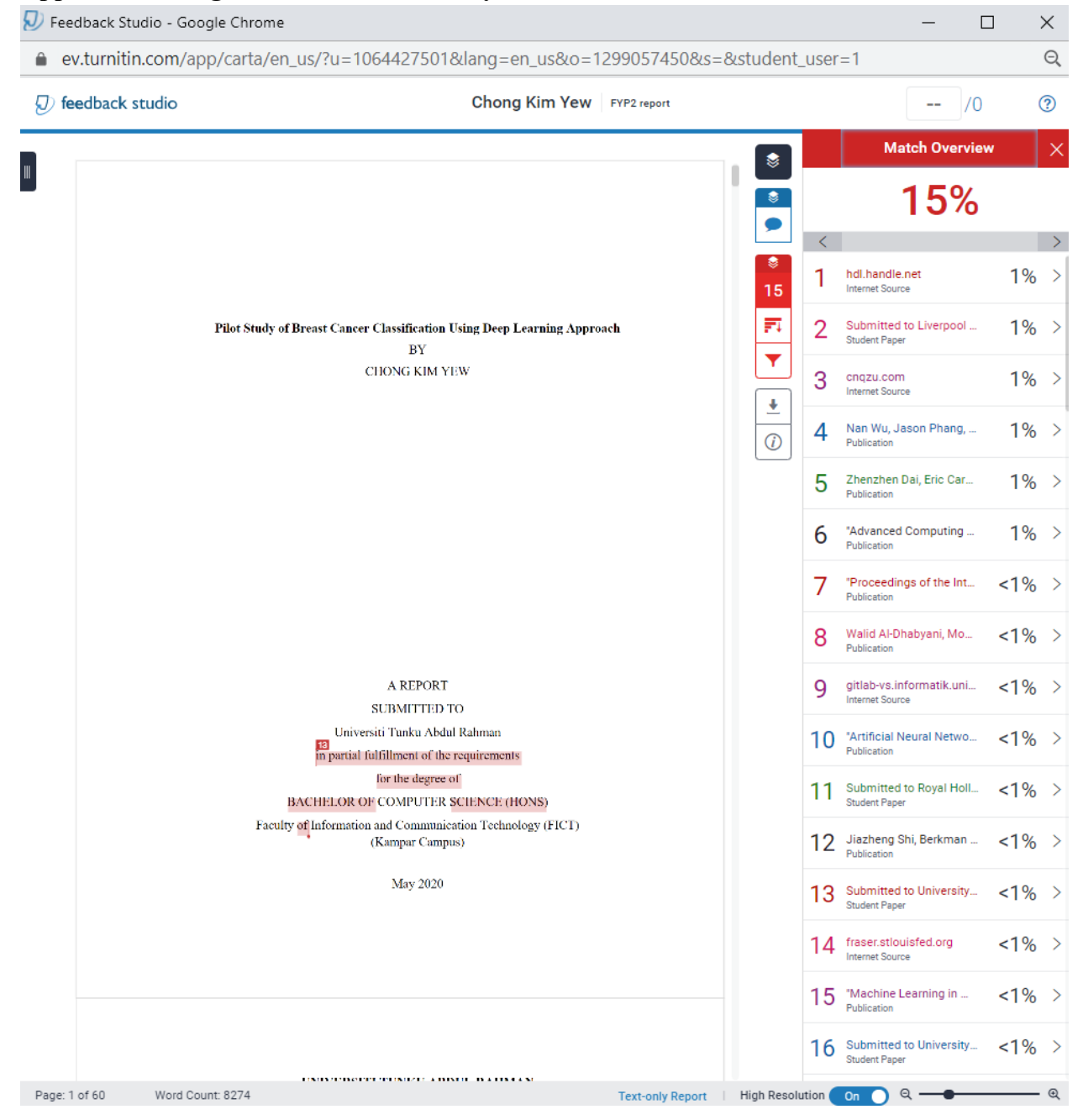

#### **Appendix B: Plagiarism Check Summary**

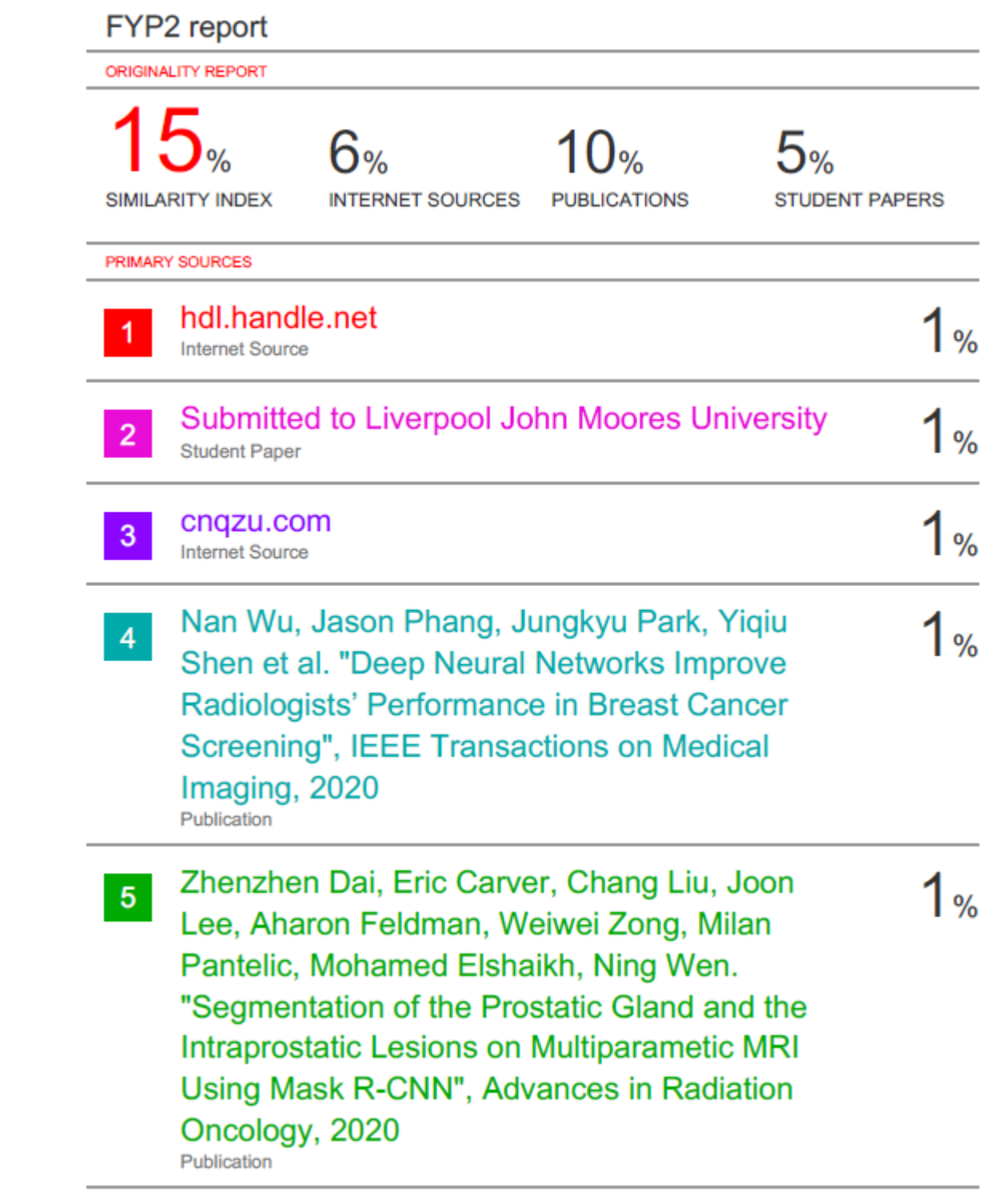

**Universiti Tunku Abdul Rahman**

**Form Title : Supervisor's Comments on Originality Report Generated by Turnitin for Submission of Final Year Project Report (for Undergraduate Programmes)**

Form Number: FM-IAD-005 Rev No.: 0 Effective Date: 01/10/2013 Page No.: 1of 1

## **FACULTY OF INFORMATION AND COMMUNICATION TECHNOLOGY**

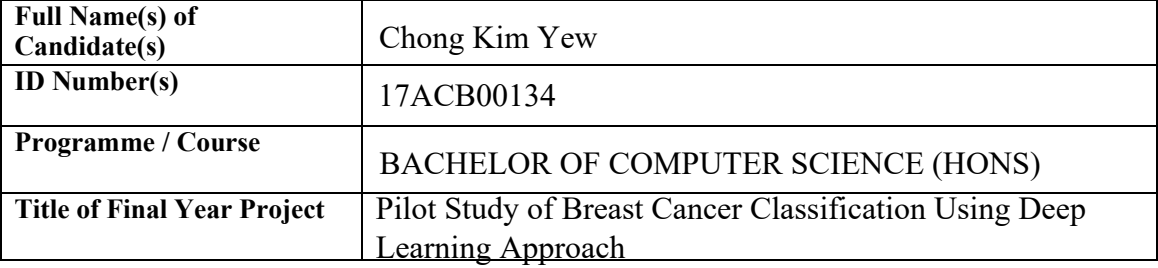

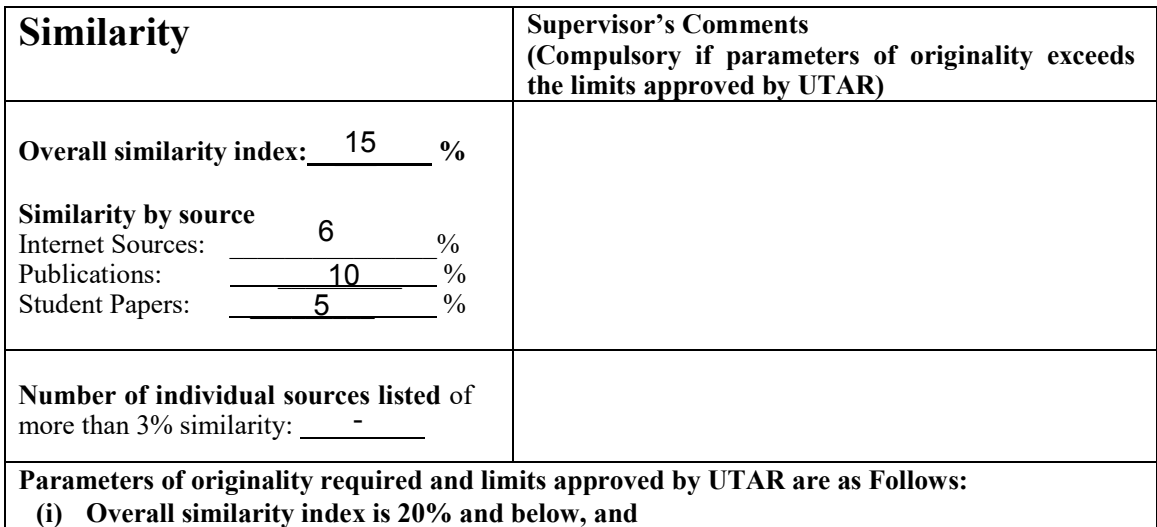

**(ii) Matching of individual sources listed must be less than 3% each, and**

**(iii) Matching texts in continuous block must not exceed 8 words**

*Note: Parameters (i) – (ii) shall exclude quotes, bibliography and text matches which are less than 8 words.*

Note Supervisor/Candidate(s) is/are required to provide softcopy of full set of the originality report to Faculty/Institute

*Based on the above results, I hereby declare that I am satisfied with the originality of the Final Year Project Report submitted by my student(s) as named above.*

 $\frac{1}{2}$ 

Signature of Supervisor Signature of Co-Supervisor

 $\rm Name$ : Sayed Ahmad Zikri Bin Sayed Aluwee  $\rm Name$ :

Date: \_\_\_\_\_\_\_\_\_\_\_\_\_\_\_\_\_\_\_\_\_\_\_\_\_\_\_ Date: \_\_\_\_\_\_\_\_\_\_\_\_\_\_\_\_\_\_\_\_\_\_\_\_\_\_\_ 10 September 2020

## **Appendix C: Chart**

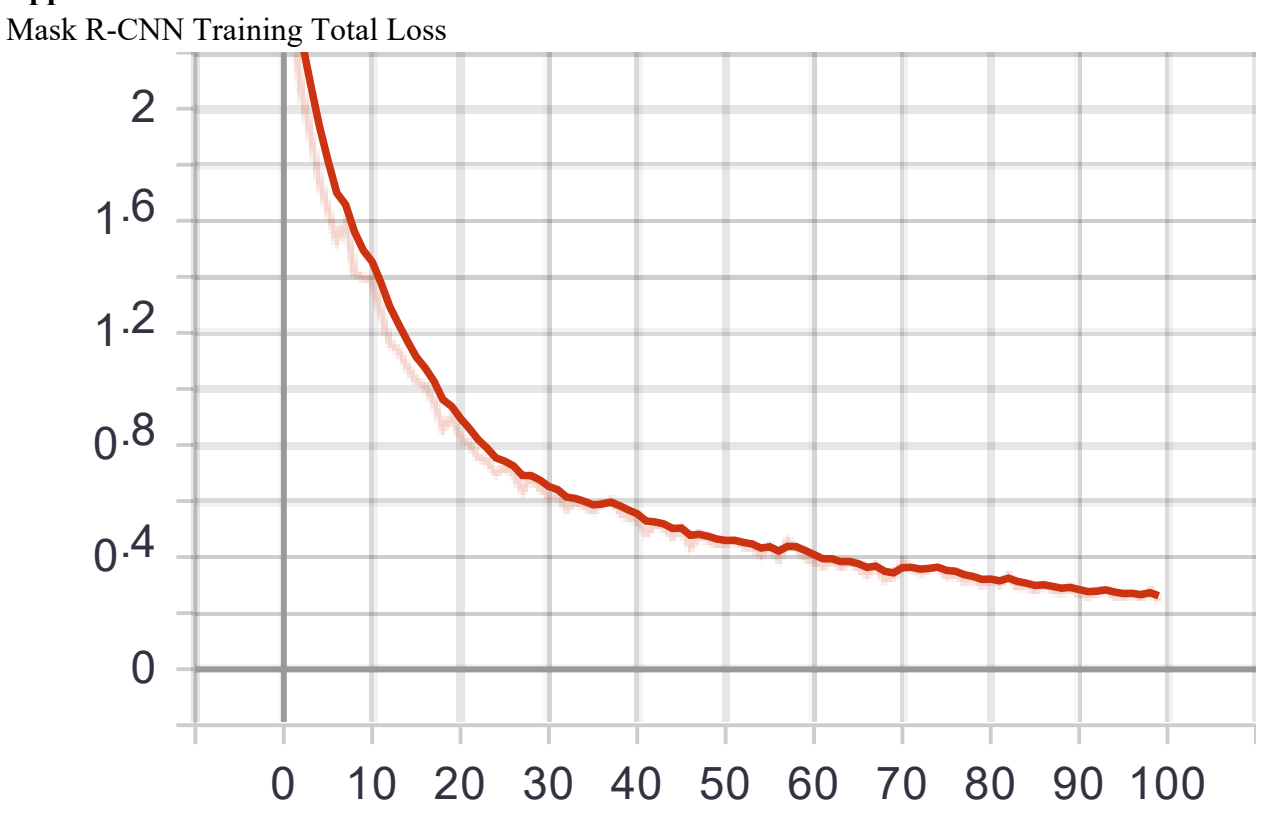

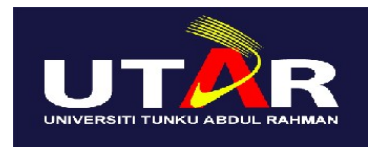

## **UNIVERSITI TUNKU ABDUL RAHMAN**

## FACULTY OF INFORMATION & COMMUNICATION TECHNOLOGY (KAMPAR CAMPUS)

## **CHECKLIST FOR FYP2 THESIS SUBMISSION**

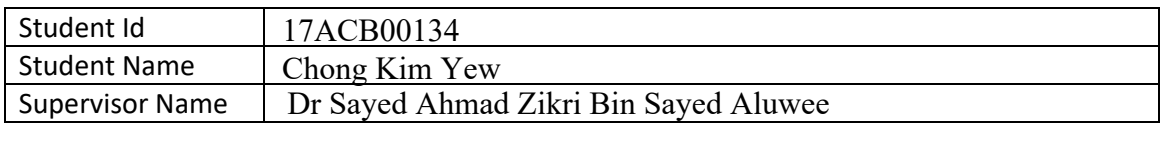

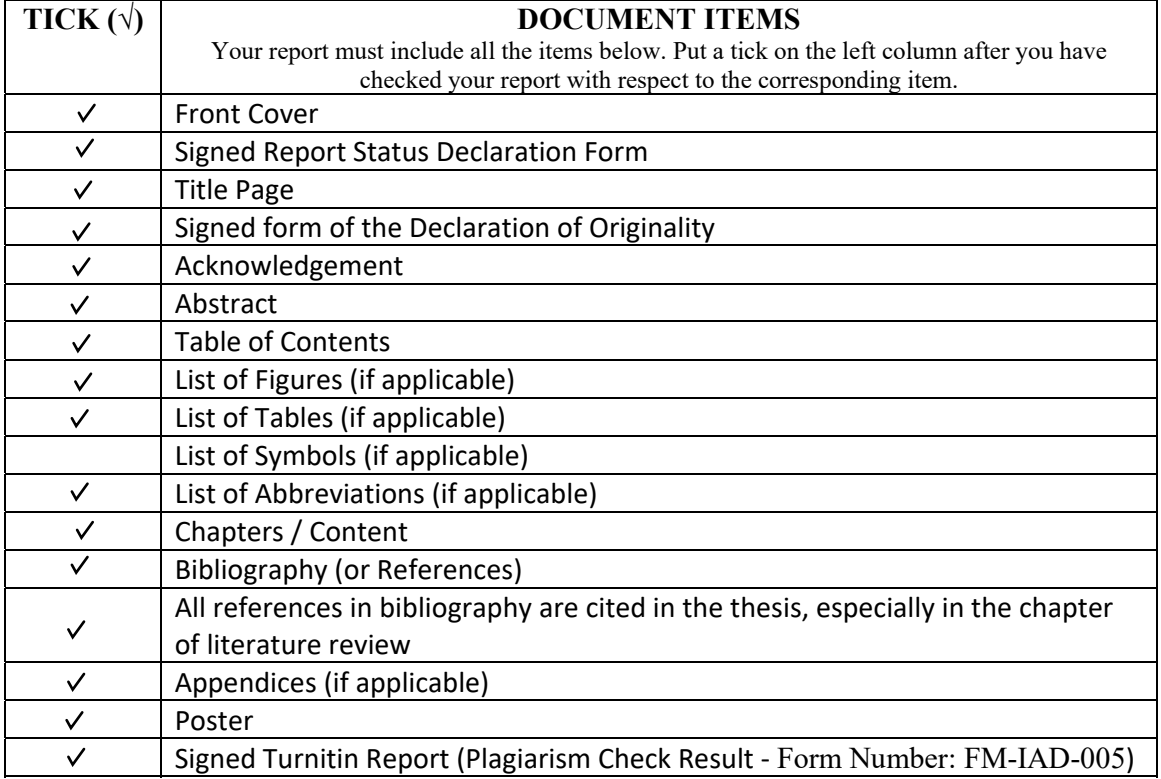

\*Include this form (checklist) in the thesis (Bind together as the last page)

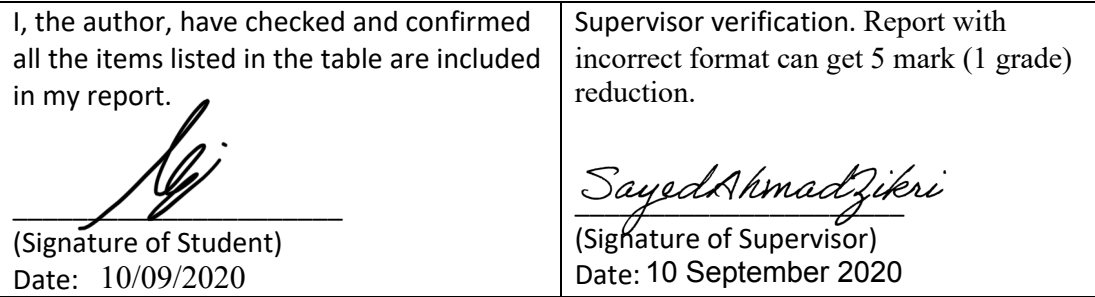